# **KENWOOD**

## **KDC-U549BT KDC-U4549SD KDC-U4549**

جهاز راديو ومشغل أسطوانات CD **دليل التشغيل**

Kenwood Corporation

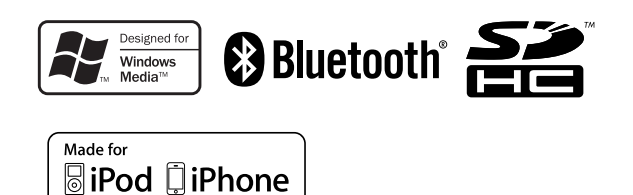

Dow4A16A641mownp0d/Gow.pSromirandblisistom?i9AfirMachuals Search And Dom(A16Bad.0/01 (MW/M0)

## **المحتويات**

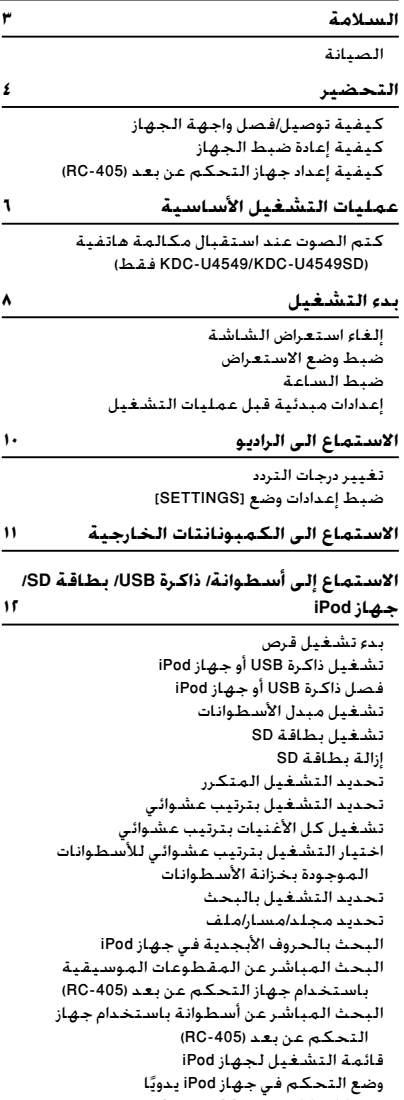

ضبط إعدادات وضع [SETTINGS[

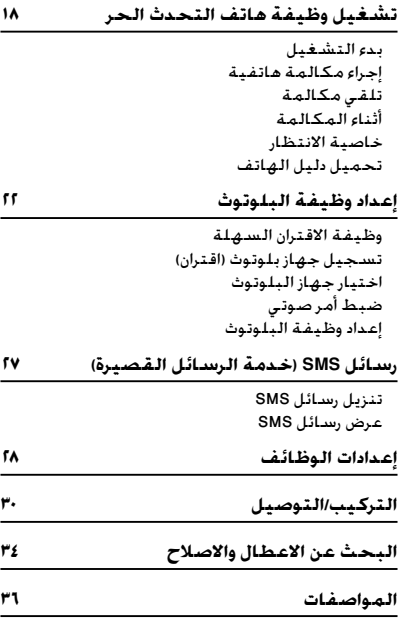

## **السلامة**

**تحذير** أوقف السيارة قبل تشغيل الجهاز. **معلومات هامة...** ■ لمنع حدوث قفلة كهربائية، لا تضع أو تترك أبدا أية أجسام معدنية (مثل العملات أو الأدوات المعدنية) داخل الجهاز. ■ **تحذير:** اضبط الصوت على مستوى يتيح لك سماع الأصوات خارج السيارة، لأن الصوت المرتفع للغاية أثناء القيادة قد يتسبب في وقوع حادث. ■ **التكثيف:** عندما تكون السيارة مكيفة الهواء، قد تتجمع الرطوبة على عدسة الليزر. وقد يؤدي هذا إلى وقوع أخطاء في قراءة الأسطوانة. وفي هذه الحالة، أخرج الأسطوانة وانتظر إلى أن تتبخر الرطوبة. ■ الصور التوضيحية في هذا الدليل مجرد أمثلة تستخدم لشرح طريقة استعمال أزرار التحكم بشكل أوضح. ولذا، فإن ما يظهر في الصور التوضيحية قد يختلف عما يظهر على الجهاز الحقيقي. ■ إذا صادفتك مشاكل أثناء التركيب، فاتصل بوكيل .Kenwood ■ عند شرائك للمكونات الخارجية، راجعها مع وكيل Kenwood للتأكد من أنها تعمل مع الموديل الخاص بك وفي منطقتك.

#### **الصيانة**

**زاهجلا فيظنت:** امسح التراب من اللوحة باستخدام سيليكون جاف أو قطعة قماش ناعمة. قد يؤدي عدم احترام هذه الاحتياطات إلى تلف الشاشة أو الجهاز. **لصوملا فيظنت:** امسح التراب من موصل الوحدة وواجهة الجهاز. استخدم ماسحة قطن أو قطعة قماش.

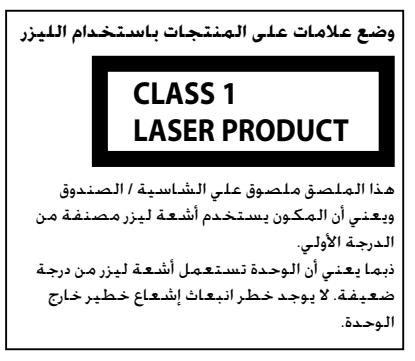

**بربي ۳**<br>Download from Www.Somanuals.com. All Manuals Search And Download.

**التحضير**

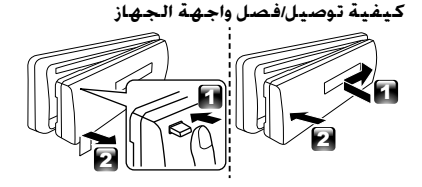

- لا تعرض واجهة الجهاز لضوء الشمس المباشر أو الحرارة الشديدة أو الرطوبة. وتجنب ً أيضا وضعها في أماكن كثيرة الغبار أو في أماكن عرضة لرذاذ الماء. ■ احتفظ بواجهة الجهاز في العلبة الخاصة بها في
	- حالة فكها.
- تعتبر واجهة الجهاز من الأجزاء الحساسة، لذلك فمن الممكن أن يلحق الضرر بها في حالة التعامل معها بعنف أو تعريضها للصدمات.
	- لا تلمس أطراف توصيل الجهاز والواجهة بأصابعك لعدم إتلافه.

#### **كيفية إعادة ضبط الجهاز**

3 في حالة عدم قيام الجهاز بوظائفه بالشكل المناسب، اضغط على الزر Reset) إعادة الضبط). عند الضغط على زر إعادة الضبط. 1 2

زر إعادة الضبط

تعود الوحدة إلى إعدادات المصنع

### **كيفية إعداد جهاز التحكم عن بعد (-405RC(**

عندما تستخدم جهاز التحكم عن بعد للمرة الأولى، اسحب الورقة العازلة.

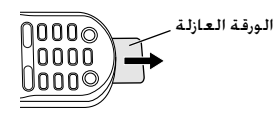

**في حالة انخفاض تأثير جهاز التحكم عن بعد، يرجى استبدال البطارية.**

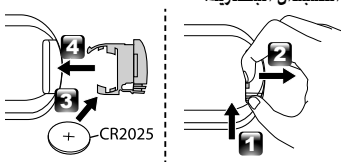

¤ **تنبيه:**

- لا تضع ريموت التحكم على أماكن ساخنة مثل لوحة أجهزة القياس والبيان.
	- بطارية الليثيوم. يكون هناك خطر متمثل في حدوث انفجار في حالة استبدال البطارية بطريقة غير صحيحة. استبدل البطارية بأخرى من نفس النوع أو من نوع مكافئ.
- يجب عدم تعريض عبوة البطارية أو البطاريات للحرارة المفرطة مثل ضوء الشمس أو اللهب أو ما شابه.

■ أبق البطاريات بعيدًا عن متناول الأطفال وفي عبوتها الأصلية لحين تحضيرها للاستخدام. تخلص من البطاريات المستخدمة فورًا. وفي حالة ابتلاعها. قم ً بالاتصال بطبيب على الفور.

■ علامة وشعارات Bluetooth هي ملكية لشركة Bluetooth SIG, Inc. وأي استخدام لها من قِبل شركة Kenwood هو استخدام مرخص. أما العلامات والأسماء التجارية الأخرى فهي مملوكة لأصحابها المعنيين بها.

- SDHC Logo is a trademark of SD-3C, LLC.
- "Made for iPod" and "Made for iPhone" mean that an electronic accessory has been designed to connect specifically to iPod or iPhone, respectively, and has been certified by the developer to meet Apple performance standards. Apple is not responsible for the operation of this device or its compliance with safety and regulatory standards. Please note that the use of this accessory with iPod or iPhone may affect wireless performance.
- iPhone, iPod, iPod classic, iPod nano, and iPod touch are trademarks of Apple Inc., registered in the U.S. and other countries.

تشير هذه العلامة إلى قيام Kenwood بتصنيع هذا المنتج بهدف خفض التأثيرات الضارة على البيئة.

**عمليات التشغيل الأساسية**

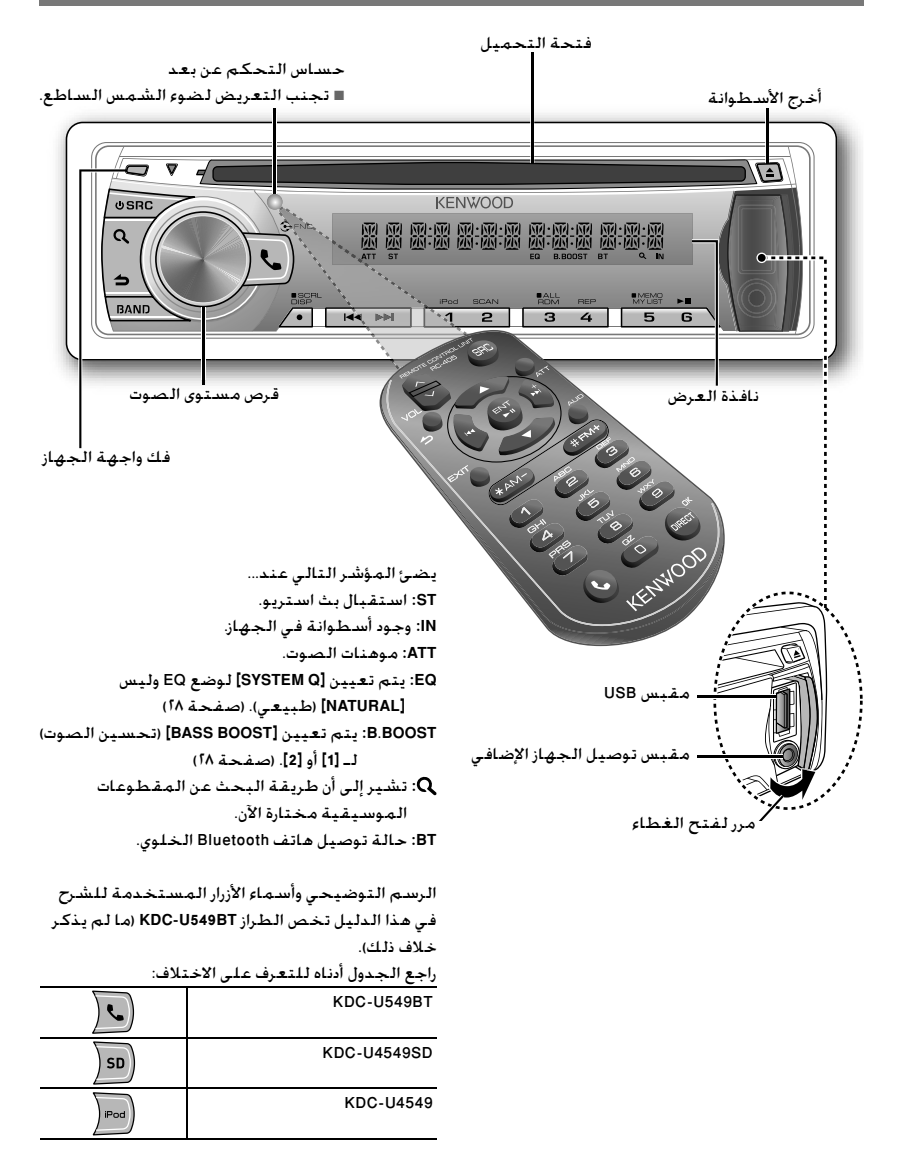

عندما تضغط أو تستمر في الضغط على الزر (الأزرار) التالية...

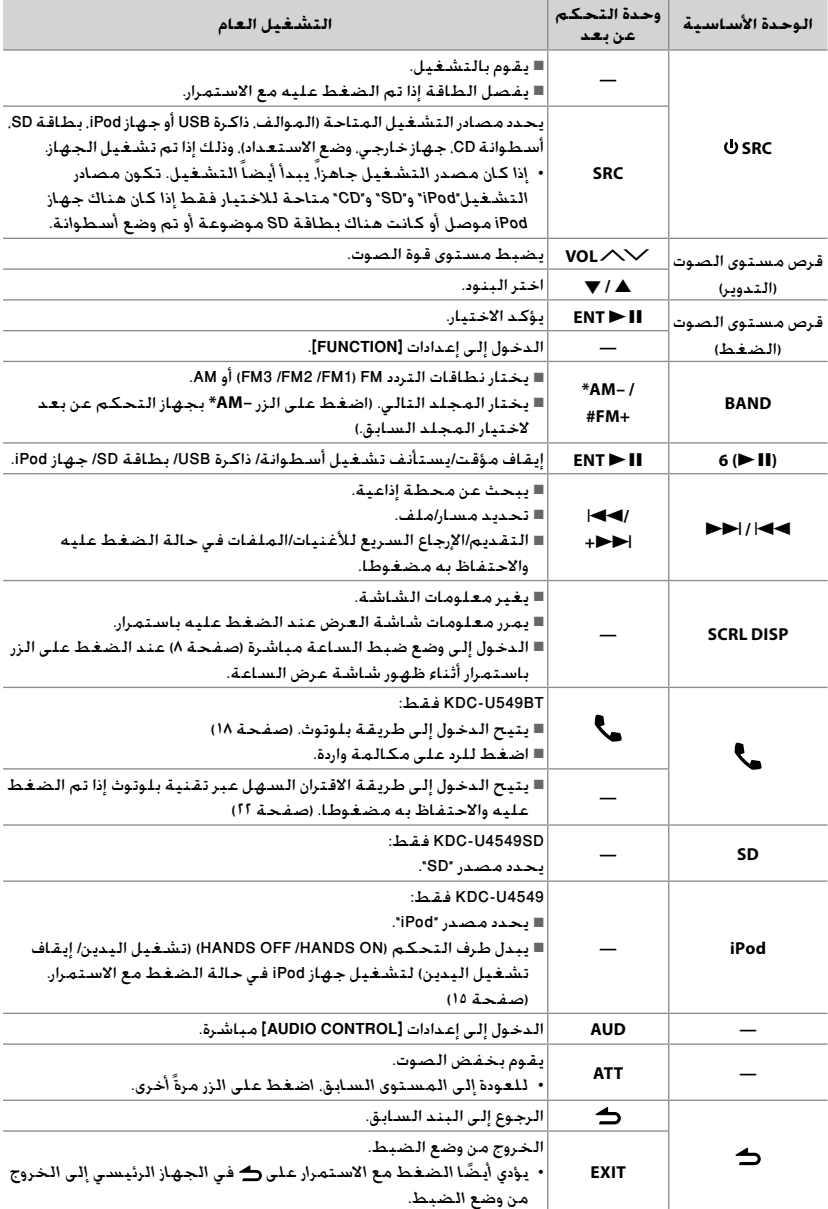

**عربي ٧** Download from Www.Somanuals.com. All Manuals Search And Download.

**كتم الصوت عند استقبال مكالمة هاتفية (SD4549U-KDC/ 4549U-KDC فقط)** لاستخدام هذه الخاصية، وصل سلك MUTE بالهاتف باستخدام أحد ملحقات الهاتف المتوفرة في الأسواق. (انظر "دليل التركيب" في كتيب منفصل.) **في حالة استقبال مكالمة، تظهر "CALL".** ■ يتم إيقاف نظام الصوت بشكل مؤقت. ■ لمواصلة الاستماع إلى نظام الراديو أثناء إجراء مكالمة، اضغط **SRC** . تختفي "CALL "ويستأنف نظام الصوت عمله. **عند انتهاء مكالمة، تختفي "CALL".** ■ يستأنف نظام الصوت عمله.

**بدء التشغيل**

**إلغاء استعراض الشاشة** يتم تشغيل استعراض الشاشة دائمًا إلا إذا قمت بإلغائه.

- عند تشغيل الطاقة (أو بعد إعادة ضبط الجهاز)، ستعرض الشاشة ما يلي:  $[VOLUME KNOB]$   $\leftarrow$   $[PRESS]$   $\leftarrow$   $[CANCEL DEMO]$ 
	- **١** اضغط قرص مستوى الصوت. يتم تحديد **[YES [**كإعداد مبدئي. **٢** اضغط قرص مستوى الصوت مرة أخرى للتأكيد. .**[DEMO OFF]** تظهر
- في حالة عدم إجراء أي عملية لمدة ١٥ ثانية أو إذا قمت بإدارة قرص مستوى الصوت لتحديد **[NO [**في الخطوة ،٢ تظهر **[MODE DEMO [**ويبدأ استعراض الشاشة.
	- **ضبط وضع الاستعراض ١** اضغط على قرص مستوى الصوت للدخول إلى .**[FUNCTION]**
- **٢** أدر قرص مستوى الصوت لتحديد **[MODE DEMO[**، ثم اضغط عليه للدخول.
	- **٣** أدر قرص مستوى الصوت لتحديد **[ON [**أو **[OFF[**. في حالة تحديد **[ON[**، يبدأ استعراض الشاشة في حالة عدم إجراء أي عملية لمدة ٢٠ ثانية تقريبًا.
		- **٤** اضغط باستمرار على لإنهاء الإجراء.

#### **ضبط الساعة**

- **١** اضغط على قرص مستوى الصوت للدخول إلى .**[FUNCTION]**
- **٢** أدر قرص مستوى الصوت لتحديد **[SETTINGS[**، ثم اضغط عليه للدخول.
- **٣** أدر قرص مستوى الصوت لتحديد **[CLOCK[**، ثم اضغط عليه للدخول.
	- **٤** أدر مفتاح شدة الصوت لاختيار بند **[ADJUST CLOCK[** "ضبط الساعة"، ثم اضغط عليه للدخول. يظهر وقت الساعة على شاشة العرض.
		- **٥** أدر مفتاح شدة الصوت لضبط الساعة، ثم اضغط عليه للدخول إلى ضبط الدقائق. تظهر دقائق الساعة على الشاشة.
	- **٦** أدر قرص مستوى الصوت لضبط الدقائق، ثم اضغط عليه للتأكيد.
		- اضغط4 / ¢للانتقال بين ضبط الساعات وضبط الدقائق.
			- **٧** اضغط باستمرار على لإنهاء الإجراء.

#### **إعدادات مبدئية قبل عمليات التشغيل**

- **١** اضغط **SRC** للدخول إلى وضع **[STANDBY[**.
- **٢** اضغط على قرص مستوى الصوت للدخول إلى **[FUNCTION[**.
- **٣** أدر قرص مستوى الصوت لتحديد **[SET INITIAL[**، ثم اضغط عليه للدخول.
	- **٤** أدر قرص مستوى الصوت لإجراء تحديد، ثم اضغط عليه للتأكيد. انظر الجدول التالي للتحديد.

**٥** اضغط باستمرار على لإنهاء الإجراء.

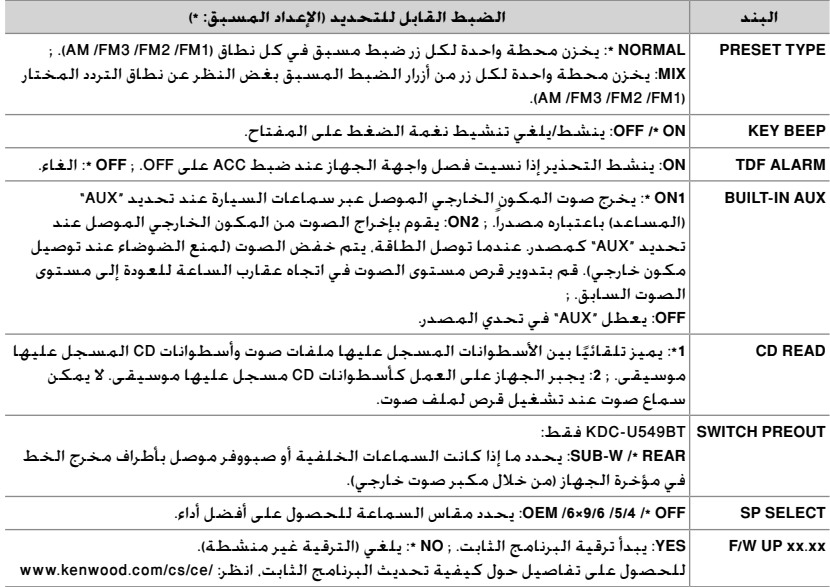

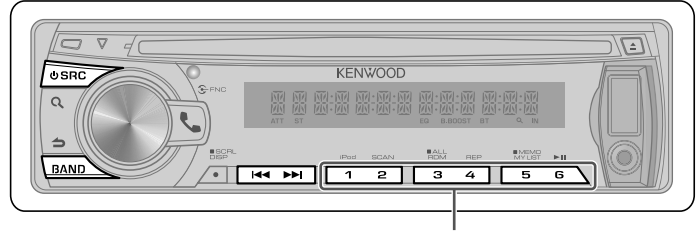

■ اضغط عليه واحتفظ به مضغوطا لمدة ثانيتين تقريبا لتخزين المحطة الحالية. ■ اضغط لوهلة قصيرة لاستدعاء المحطة المخزنة.

- **١** اضغط الزر **SRC** لاختيار الى "TUNER".
- **٢** كرر الضغط على الزر **BAND** لاختيار نطاق تردد .(AM /FM3 /FM2 /FM1 )
	- **٣** اضغط4 **/** ¢للبحث عن محطة.

**تغيير درجات التردد**

FM : ٥٠ كيلو هرتز الى ٢٠٠ كيلو هرتز

- **استخدام وحدة التحكم عن بعد (-405RC( +FM# /– AM \*:** يحدد النطاق. **1 – 6 :** يختار محطة مضبوطة مسبقا. <sup>4</sup> **/ +**¢ **:** يختار محطة.
- يمكنك تغيير درجة تردد النطاق FM / AM:
- **ضبط إعدادات وضع [SETTINGS[** اثناء الاستماع الى الراديو...
- **١** اضغط على قرص مستوى الصوت للدخول إلى .**[FUNCTION]**
- **٢** أدر قرص مستوى الصوت لتحديد **[SETTINGS[**، ثم اضغط عليه للدخول.
- **٣** أدر قرص مستوى الصوت لإجراء تحديد، ثم اضغط عليه للتأكيد.
	- انظر الجدول التالي للتحديد.
	- **٤** اضغط باستمرار على لإنهاء الإجراء.
		- AM: ٩ كيلو هرتز الى ١٠ كيلو هرتز **١** اضغط مع الاستمرار على **SRC** لإيقاف الجهاز. **٢** أثناء الضغط على أزرار الأرقام **1** و ،**5** اضغط على . **SRC** ارفع أصابعك من فوق الأزرار بعد ظهور شاشة العرض. ■ لاستعادة الإعداد الأولي، كرر نفس الإجراء. ■ عند تغيير درجة التردد، يتم محو الترددات الموجودة في الذاكرة.

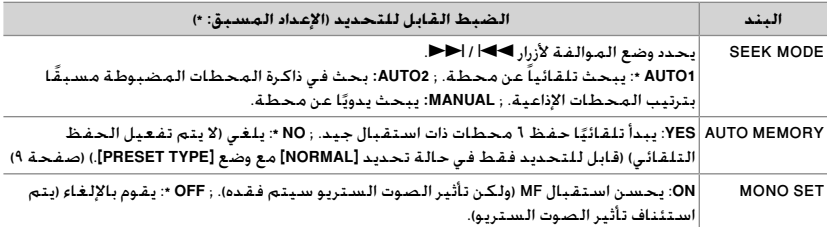

**ريضحتلا :** تأكد من اختيار الوضع **[1ON [**أو **[2ON [**للجهاز الخارجي الموصل **[AUX IN-BUILT[**.) صفحة ٩)

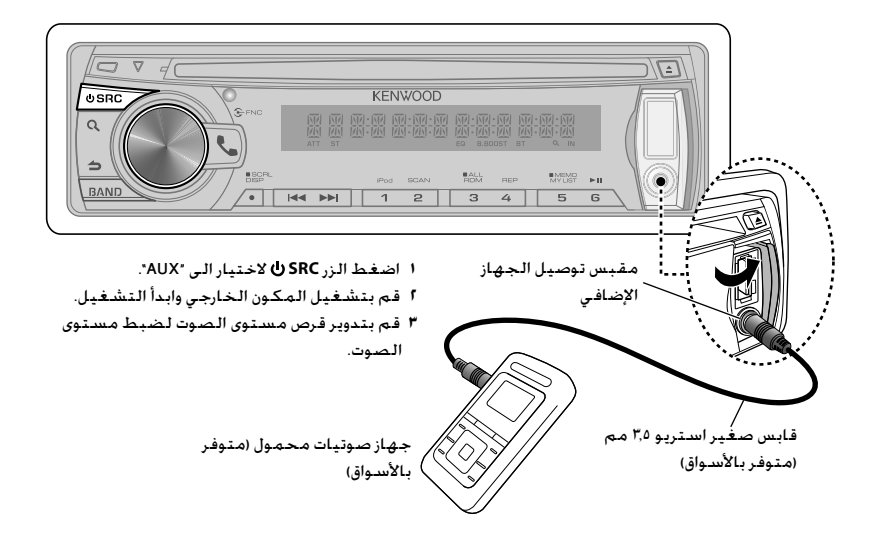

## **الاستماع إلى أسطوانة/ ذاكرة USB/ بطاقة SD/ جهاز iPod**

يقوم بإخراج الأسطوانة.

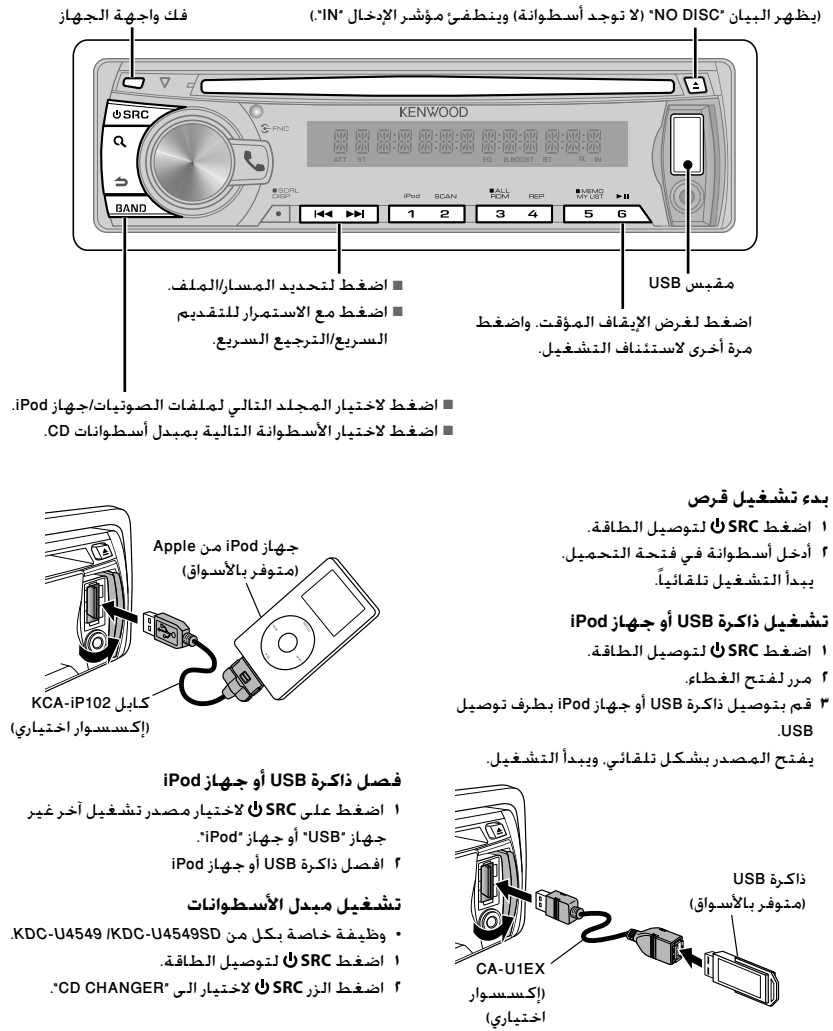

#### • وظيفة خاصة بكل من SD4549U-KDC. **١** اضغط **SRC** لتوصيل الطاقة. **٢** اضغط على زر التحرير لفك واجهة الجهاز. **٣** أمسك ببطاقة SD بحيث يكون الملصق ً مواجها لأعلى والجزء المدبب على اليمين وأدخلها في الفتحة حتى تسمع صوت استقرارها في مكانها.

**٤** إعادة تركيب واجهة الجهاز

**تشغيل بطاقة SD**

**٥** اضغط الزر **SRC** لاختيار الى "SD".

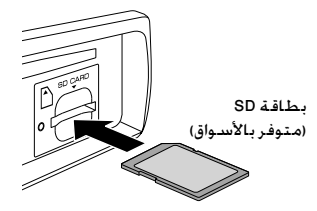

#### **إزالة بطاقة SD**

- وظيفة خاصة بكل من SD4549U-KDC.
- **١** اضغط على زر التحرير لفك واجهة الجهاز.
- **٢** ادفع بطاقة SD حتى تسمع صوت استقرارها في مكانها ثم قم بإزالة أصبعك من فوق البطاقة. تنبثق البطاقة حتى يمكنك سحبها للخارج بأصابعك.
	- **٣** إعادة تركيب واجهة الجهاز.

#### **تحديد التشغيل المتكرر**

- كرر الضغط على زر الرقم **(REP (4** لإجراء تحديد. أسطوانة أوديو CD :REPEAT TRACK) تكرار الأغنية)، REPEAT OFF (إيقاف وظيفة التكرار)
- ملف صوتيات: REPEAT FILE) تكرار الملف)، FOLDER REPEAT) (تكرار المجلد)، REPEAT OFF (ايقاف وظيفة التكرار)
- REPEAT OFF ،(الملف تكرار (FILE REPEAT : iPod جهاز (إيقاف وظيفة التكرار)
- مبدل أسطوانات CD :REPEAT TRACK) تكرار الأغنية)، REPEAT OFF ،(الأسطوانة تكرار (DISC REPEAT (إيقاف وظيفة التكرار)

**تحديد التشغيل بترتيب عشوائي** كرر الضغط على زر الرقم **(RDM ALL (3** لتحديد اختيار. أسطوانة أوديو CD: RANDOM DISC) تشغيل بترتيب عشوائي للأسطوانة)، OFF RANDOM) إيقاف التشغيل بترتيب عشوائي) ملف صوتيات/ جهاز iPod : RANDOM FOLDER) تشغيل بترتيب عشوائي للمجلد)، OFF RANDOM) إيقاف التشغيل بترتيب عشوائي) مبدل أسطوانات CD: RANDOM DISC) تشغيل بترتيب عشوائي للأسطوانة)، OFF RANDOM) إيقاف التشغيل بترتيب عشوائي) **تشغيل كل الأغنيات بترتيب عشوائي** اضغط على زر الرقم **(RDM ALL (3** واحتفظ به مضغوطا. تؤدي إعادة الضغط على هذا الزر إلى تشغيل الأغنيات بالطريقة المعتادة. ملف صوتيات/ جهاز ALL RANDOM :iPod (تشغيل كل الأغنيات بترتيب عشوائي)، OFF RANDOM) إيقاف التشغيل بترتيب عشوائي) ■ يغير عنصر استعراض جهاز iPod إلى "songs " (الأغنيات).

**اختيار التشغيل بترتيب عشوائي للأسطوانات الموجودة بخزانة الأسطوانات** كرر الضغط على زر الرقم **5** لتحديد اختيار. مبدل أسطوانات CD: RANDOM MGZN) تشغيل بترتيب عشوائي للأسطوانات الموجودة بالخزانة)، OFF RANDOM) إيقاف التشغيل بترتيب عشوائي)

**تحديد التشغيل بالبحث** كرر الضغط على زر الرقم **(SCAN (2** لإجراء تحديد. أسطوانة أوديو CD: SCAN TRACK) الاستعراض السريع للأغنيات)، OFF SCAN) إيقاف الاستعراض السريع) FILE SCAN, SCAN OFF :صوتيات ملفات مبدل أسطوانات CD: SCAN TRACK) الاستعراض السريع للأغنيات)، OFF SCAN) إيقاف الاستعراض السريع) ■ إذا تم تحديد تشغيل مسح ضوئي، تبدأ الوحدة في تشغيل مقدمة مدتها ١٠ ثوانٍ من الموسيقى الموجودة على القرص/المجلد الحالي. في حالة تحديد "OFF SCAN"، تستأنف الوحدة التشغيل العادي للأغنية الحالية.

■ سـوف يتم تخطـى أدوات التعريف (a, an, the) الموجودة باسم الأغنية أثناء البحث.

**البحث المباشر عن المقطوعات الموسيقية باستخدام جهاز التحكم عن بعد (-405RC(**

- لا تُتاح هذه الوظيفة إذا تم اختيار وظيفة التشغيل بترتيب عشوائي أو وظيفة الاستعراض السريع أو وسائط محرر الموسيقى KENWOOD أو تشغيل جهاز iPod.
- **١** اضغط **DIRECT** للدخول إلى وضع البحث المباشر عن الأغنيات. تظهر "— — —".
	- **٢** اضغط أزرار الأرقام لإدخال رقم المسار.
	- **٣** اضغط4 / ¢للبحث عن الأغنيات.
	- لإلغاء طريقة البحث المباشر عن المقطوعات الموسيقية اضغط على الزر .

**البحث المباشر عن أسطوانة باستخدام جهاز التحكم عن بعد (-405RC(**

- تُتاح فقط إذا كان مصدر التشغيل هو مبدل أسطوانات CD.
- لا تُتاح هذه الوظيفة إذا تم اختيار وظيفة التشغيل بترتيب عشوائي أو وظيفة الاستعراض السريع.
	- **١** اضغط على **DIRECT** للدخول إلى طريقة البحث المباشر عن أسطوانة. تظهر "— —".
	- **٢** اضغط على أزرار الأرقام لإدخال رقم الأسطوانة.
- **٣** اضغط على **+FM#** / **AM \***للبحث عن الأسطوانة. ■ لإلغاء طريقة البحث المباشر عن أسطوانة اضغط
	- على گ

**استخدام وحدة التحكم عن بعد (-405RC( في وضع التشغيل: +FM# /– AM \***: يختار مجلد/أسطوانة. 4 **/ +**¢ : تحديد مسار/ملف. 38 **ENT** : للايقاف المؤقت/لايقاف او استئناف التشغيل. **في طريقة البحث عن المقطوعات الموسيقية:** : يؤكد الا*خ*تيار.

- 5 **/** ∞ : يختار مجلد/ملف/أغنية.
- : يعود إلى المجلد السابق.

**تحديد مجلد/مسار/ملف** • لا تُتاح هذه الوظيفة إذا تم اختيار تشغيل مبدل الأسطوانات. **١** اضغط للدخول إلى وضع البحث عن الأغنيات. تظهر "SEARCH"، ثم يظهر اسم الملف الحالي على الشاشة. **٢** أدر قرص مستوى الصوت لتحديد مجلد/مسار/ملف، ثم اضغط عليه للتأكيد. ■ لتخطي الأغنيات اضغط على الزر ♦♦ / ا≮﴿. ويؤدي الاحتفاظ بالزر/4 ¢مضغوطا إلى تخطي الأغنيات بنسبة تبلغ ٪١٠ بغض النظر عن وضع الضبط. (صفحة ١٥) وتكون هذه العملية فعالة فقط لجهاز iPod أو وسائط محرر الموسيقى Kenwood. ■ للرجوع إلى المجلد الرئيسي (ملفات الصوتيات) أو القائمة العليا (جهاز iPod (أو الأغنية الأولى (أسطوانة أوديو CD (اضغط على الزر **BAND**. ■ للعودة إلى المجلد السابق، اضغط على رك. ■ لإلغاء وضع البحث عن الأغنيات، اضغط باستمرار على گ ■ تشير < أو > الموجودة على الشاشة إلى أن العنصر السابق/التالي يكون متاحاً. **البحث بالحروف الأبجدية في جهاز iPod ١** اضغط للدخول إلى وضع البحث عن الأغنيات. يظهر "SEARCH". **٢** ّ بدل مفتاح الصوت لتحديد فئة، ثم اضغط للتأكيد. **٣** اضغط مرة أخرى للدخول إلى وضع البحث الأبجدي. يظهر "<— — —> SEARCH". **٤** ّ بدل مفتاح الصوت لتحديد الحرف المراد البحث عنه. **٥** اضغط4 / ¢للانتقال إلى موضع الإدخال. يمكنك الإدخال حتى ثلاثة أحرف. **٦** اضغط مفتاح الصوت لبدء البحث. بعد القيام بهذه الخطوة، اطلع على الخطوة ٢ من <تحديد مجلد/مسار/ملف> (صفحة ١٤) لتحديد أغنية. ■ للرجوع إلى طريقة البحث عن المقطوعات الموسيقية اضغط على الزر . ■ لإلغاء وضع البحث عن الأغنيات، اضغط باستمرار على گ. ■ مطلوب وقت أطول للبحث إذا كان هناك أغاني أو

قوائم تشغيل عديدة في جهاز iPod. ■ للبحث عن رمز بخلاف الحروف الأبجدية والأرقام من٠ وحتى ٩. قم فقط بإدخال " \* ".

**قائمة التشغيل لجهاز iPod تسجيل الأغنيات في قائمة التشغيل ١** حدد الأغنية التي تريد تسجيلها وقم بتشغيلها. (صفحة ١٤) **٢** اضغط مع الاستمرار على زر الأرقام .للتسجيل **5) MEMO MY LIST)** يظهر "STORED ##) "تم تخزين ##) (رقم التسجيل). يمكنك تسجيل عدد يصل إلى ١٠ أغنيات. تظهر "FULL MEMORY) "الذاكرة ممتلئة)، إذا حاولت تسجيل الأغنية الحادية عشر. ■ إذا حاولت تسجيل أغنية من جهاز iPod مختلف،

- يظهر البيان "INFO NO) "لا توجد معلومات) متبوعا بالبيان "DELETE MPLIST) "محو قائمة أغنياتي). ولمحو قائمة التشغيل، أدر مفتاح شدة الصوت لغرض اختيار "YES) "نعم)، ثم اضغط للتأكيد. ■ يمكنك أيضاً تسجيل الأغنية المعروضة في وضع
	- بحث الموسيقى بإتباع نفس الإجراء. ■ لا تقم بتسجيل البث الصوتي.

#### **تشغيل أغنية بقائمة التشغيل**

- **١** اضغط على الزر رقم **(LIST MY MEMO (5**) قائمتي بالذاكرة) لعرض قائمة التشغيل. ."MY PLAYLIST" تظهر
- **٢** ّ بدل مفتاح الصوت لتحديد الأغنية التي ترغب بها، ثم اضغط للتأكيد.
	- لا يمكن إجراء التشغيل العشوائي أثناء تشغيل أغنية في قائمة التشغيل.

#### **حذف أغنية بقائمة التشغيل**

- **١** اضغط على الزر رقم **(LIST MY MEMO (5**) قائمتي بالذاكرة) لعرض قائمة التشغيل. ."MY PLAYLIST" تظهر
- **٢** ّ بدل مفتاح الصوت لتحديد الأغنية التي ترغب في حذفها، ثم اضغط مع الاستمرار على مفتاح الصوت.
- **٣** أدر قرص مستوى الصوت لتحديد **[ONE DELETE [**أو **[ALL DELETE[**، ثم اضغط عليه للتأكيد. حدد "ALL DELETE) "حذف الكل) لحذف جميع الأغاني الموجودة في قائمة التشغيل.
	- **٤** أدر قرص مستوى الصوت لتحديد **[YES[**، ثم اضغط عليه للتأكيد.
		- تظهر "COMPLETED".

**ًا وضع التحكم في جهاز iPod يدوي** كرر الضغط على زر الرقم **(iPod (1** لإجراء تحديد.  **KDC-U4549**  كرر الضغط على الزر **iPod** مع الاحتفاظ به مضغوطا لتحديد اختيار. : HANDS ON

تحكم بجهاز iPod من خلال الـ iPod. ■ هذا الوضع لا يتوافق مع إمكانية عرض معلومات حول الأغاني المشغلة. ستعرض الشاشة ."iPod MODE"

OFF HANDS : تحكم بجهاز iPod من خلال الوحدة.

**ضبط إعدادات وضع [SETTINGS[** أثناء الاستماع لجهاز iPod أو وسائط محرر الموسيقى ... KENWOOD **١** اضغط على قرص مستوى الصوت للدخول إلى .**[FUNCTION] ٢** أدر قرص مستوى الصوت لتحديد **[SETTINGS[**، ثم اضغط عليه للدخول. **٣** أدر قرص مستوى الصوت لإجراء تحديد، ثم اضغط

- عليه للتأكيد. انظر الجدول التالي لغرض الاختيار.
	- **٤** اضغط باستمرار على لإنهاء الإجراء.

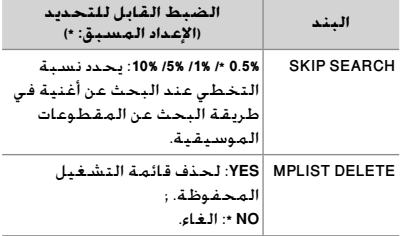

**■** بند [MPLIST DELETE] (محو قائمة أغنياتي) يُتاح للاختيار فقط عندما يكون مصدر التشغيل "iPod".

**التعامل مع الأسطوانات** ■ لا تلمس سطح التسجيل الخاص بالأسطوانة. ■ لا تلصق أي شريط أو ما شابه على الأسطوانة ولا تستخدم أسطوانة ملصوقا عليها شريط. ً ■ لا تستخدم أي ملحقات للأسطوانة. ■ قم بتنظيف الأسطوانة من منتصفها للخارج. ■ نظف الأسطوانة باستخدام سيليكون جاف أو قطعة قماش ناعمة. لا تستخدم أي مذيبات. ■ عند إزالة الأسطوانات من هذا الجهاز، اسحبها نحو الخارج أفقيًّا. ■ انزع الحواف من فتحة المنتصف وحافة الأسطوانة قبل وضع أسطوانة.

**الأسطوانات التي لا يمكن استخدامها** ■ يستطيع هذا الجهاز تشغيل أسطوانات CD التي تحمل العلامات التالية فقط:<br>المعلومات التي يوسيون<br>التالي التي يوسيون التي يوسيون<br>مستحدث التي يوسيون التي يوسيون ■ الأسطوانات غير المستديرة.

■ الأسطوانات التي يوجد بها ألوان على سطح التسجيل أو الأسطوانات المتسخة. ■ لا يمكنك تشغيل أسطوانة قابلة لإعادة

التسجيل/إعادة الكتابة عليها لم يتم إنهاؤها بعد. (للتعرف على عملية الإنهاء، يرجى الرجوع إلى برنامج كتابة الأسطوانة، و دليل تعليمات المسجل). ■ لا يمكن استخدام أسطوانات CD ذات حجم

٣ بوصات. وعند محاولة إدخالها في الجهاز باستخدام مهايئ، فإنها قد تتسبب في حدوث خلل.

**حول ملفات الصوت** ■ ملف الصوتيات أوديو القابل للتشغيل ( .wma) WMA ،( .mp3) MP3 : ■ ميديا الأسطوانات القابلة للتشغيل: CD-R/RW/ROM ■ صيغة ملفات الأسطوانات القابلة للتشغيل: 9660 ISO مستوى ،٢/١ جوليت، رميو، اسم ملف طويل. ■ نظام تشغيل ملفات ذاكرة USB أو بطاقة SD: FAT32 ,FAT16 بالرغم من أن ملفات الصوتيات أوديو تفي بالمعايير المذكورة أعلاه، إلا أن التشغيل قد يتعذر، وذلك حسب نوع أو حالة الميديا أو الجهاز.

■ هناك معلومات وملاحظات مفصلة حول الملفات الصوتية القابلة للتشغيل مذكورة في دليل على الإنترنت على الموقع التالي: www.kenwood.com/cs/ce/audiofile/

**حول ذاكرة USB**

■ يستطيع هذا الجهاز تشغيل ملفات الصوتيات المخزنة على ذاكرة USB من فئة سعة التخزين العالية. ■ قم بتركيب ذاكرة USB في مكان لا يتسبب في إعاقتك عن قيادة السيارة بشكل صحيح. ■ لا يمكنك توصيل ذاكرة USB عن طريق مجمع مركزي USB أو قارئ البطاقات المتعددة. ■ تأكد من أن جميع البيانات الهامة تم عمل نسخة احتياطية منها وذلك لتجنب فقد البيانات. ■ فتوصيل كابل يزيد طوله الإجمالي على ٥ أمتار قد يتسبب في ظهور مشاكل في التشغيل. ■ مطلوب كابل توصيل CA-U1EX ,USB (إكسسوار اختياري) لتوصيل ذاكرة USB.

#### **(فقط KDC-U4549SD) SD بطاقة حول**

■ هذا الجهاز قادر على تشغيل بطاقات الذاكرة SD/SDHC التي تتوافق مع معيار SD أو SDHC. بطاقة SD≥) ٢ جيجا بايت)، بطاقة SDHC≥) ٣٢ جيجا بايت)

■ هناك حاجة إلى محول خاص لاستخدام بطاقة miniSD أو بطاقة miniSDHC أو بطاقة microSD أو بطاقة microSDHC.

■ لا يمكن استخدام بطاقات الوسائط المتعددة .(MMC) MultiMedia Card

■ لا يمكن تشغيل الملفات المسجلة بصيغة الصوتيات SD.

**نبذة عن iPod/iPhone المتوافق**

#### Made for

- iPod touch (4th generation)
- iPod touch (3rd generation)
- iPod touch (2nd generation)
- iPod touch (1st generation)
- iPod classic
- iPod with video
- iPod nano (6th generation)
- iPod nano (5th generation)
- iPod nano (4th generation)
- iPod nano (3rd generation)
- iPod nano (2nd generation)

```
– iPod nano (1st generation)
  – iPhone 4
  – iPhone 3GS
  – iPhone 3G
  – iPhone
(بدءا من يناير ٢٠١١)
      ■ أحدث قائمة لأجهزة iPhone/iPod المتوافقة.
                      لمزيد من التفاصيل انظر: 
                  www.kenwood.com/cs/ce/ipod
■ يختلف نوع أداة التحكم المتاحة حسب نوع جهاز
  iPod المتصل. لمزيد من التفاصيل انظر الموقع
                      الإلكتروني المذكور أعلاه.
      ■ تشير كلمة "iPod "الواردة في هذا الدليل إلى
  جهاز iPod أو جهاز iPhone المتصل بهذا الجهاز
 بواسطة كابل توصيل الكابل KCA-iP102 (ملحق
                              إضافي اختياري).
■ في حالة بدء التشغيل بعد توصيل جهاز iPod يتم
                   أولا تشغيل أغنية جهاز iPod.
    في هذه الحالة، سيتم عرض "RESUMING "دون
عرض اسم المجلد، وما إلى ذلك. سيؤدي تغيير رمز
 التصفح إلى عرض العنوان الصحيح وما إلى ذلك.
    ■ لن يمكنك تشغيل جهاز iPod في حالة ظهور
              "KENWOOD "أو "✓" في جهاز iPod.
                  "KENWOOD Music Editor" حول
             ■ يدعم هذا الجهاز تطبيق الكمبيوتر
 الإصدار أو" KENWOOD Music Editor Light ver1.1"
                                      الأحدث.
     ■ عند استخدامك لملف صوتيات مع معلومات
         قاعدة البيانات المضافة بواسطة برنامج
   يمكنك" KENWOOD Music Editor Light ver1.1"
   البحث عن ملف حسب الاسم أو الألبوم أو اسم
        الفنان باستخدام البحث عن المقطوعات
                       الموسيقية (صفحة ١٤).
     ■ يتم، في دليل الإرشادات، استخدام المصطلح
       "وسائط Editor Music "للدلالة على الجهاز
 المحتوي على ملفات صوتية بها معلومات قاعدة
 بيانات مضافة بواسطة Editor Music KENWOOD.
 من" KENWOOD Music Editor Light ver1.1" يتوفر■ 
                       خلال موقع الويب التالي:
                     www.kenwood.com/cs/ce/
                      ■ لمزيد من المعلومات حول
      قم ،"KENWOOD Music Editor Light ver1.1"
        بالرجوع إلى الموقع الموضح أعلاه أو راجع
                  التعليمات الخاصة بالتطبيق.
```
**تشغيل وظيفة هاتف التحدث الحر**

**ريضحتلا** : KDC-U4549 /KDC-U4549SD : يُوصل فقط بالملحق الإضافي الاختياري KCA-BT300 أو KCA-BT200.

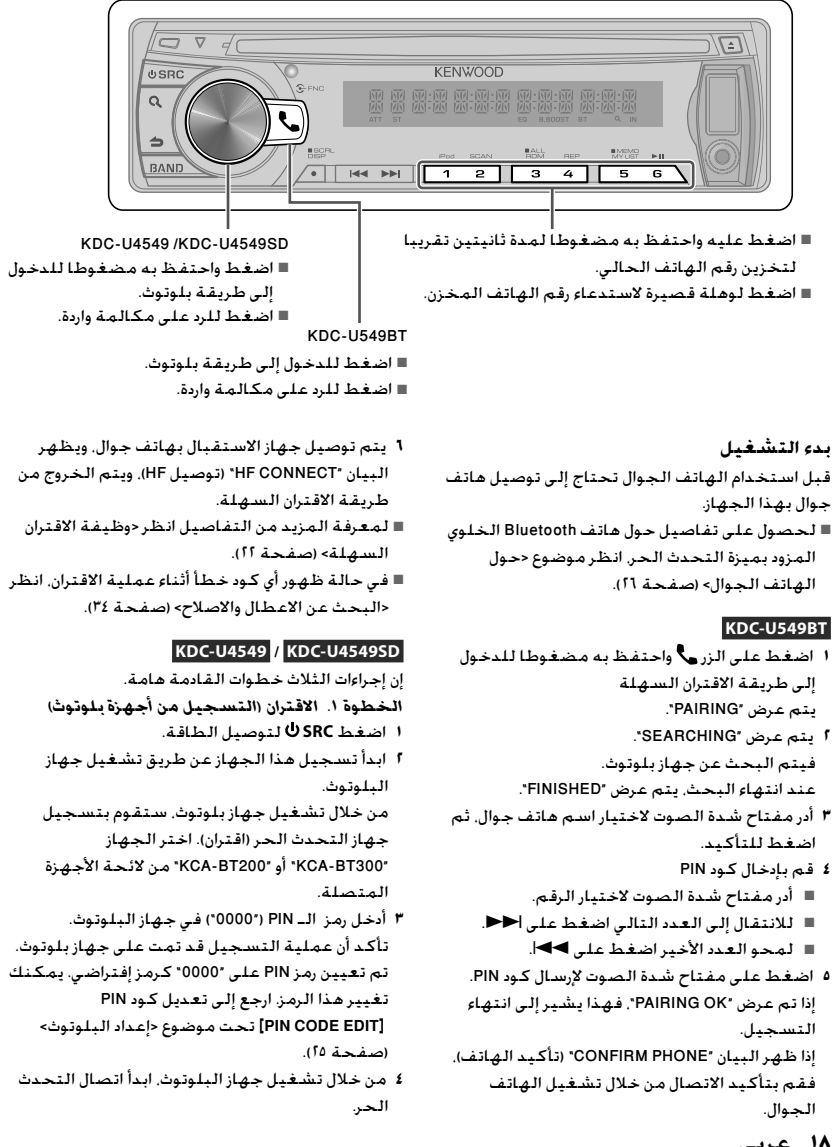

**١٨ عربي** Download from Www.Somanuals.com. All Manuals Search And Download.

**الخطوة .٢ التوصيل** إذا قمت بتسجيل هاتفي محمول أو أكثر، يتعين عليك اختيار أحدهما. لمعرفة المزيد من التفاصيل انظر <اختيار جهاز بلوتوث> (صفحة ٢٤). عند توصيل هاتف جوال يضيء المؤشر "BT". **الخطوة .<sup>٣</sup> وظيفة هاتف التحدث الحر** يمكنك تشغيل وظيفة هاتف التحدث حر اليدين عند

إنشاء الاتصال. ■ عند التسجيل من هذا الجهاز. ارجع إلى <تسجيل

جهاز بلوتوث (اقتران)> (صفحة ٢٣).

**إجراء مكالمة هاتفية KDC-U549BT ١** اضغط على للدخول إلى طريقة بلوتوث. **KDC-U4549** / **KDC-U4549SD**  اضغط على مفتاح شدة الصوت واحتفظ به مضغوطا للدخول إلى طريقة بلوتوث. **٢** أدر مفتاح شدة الصوت لاختيار طريقة اتصال، ثم اضغط عليه لغرض الدخول.

- تم وصف وسيلة تشغيل كل وضع أدناه. <sup>−</sup> "BOOK PHONE) "دليل الهاتف): الاتصال برقم من دليل الهاتف
- <sup>−</sup> "OUTGOING) "المكالمات الصادرة)/ "INCOMING) "المكالمات الواردة)/ "CALLS MISSED) "المكالمات الفائتة): الاتصال برقم من سجل المكالمات
	- <sup>−</sup> "DIAL NUMBER": الاتصال برقم هاتفي
- <sup>−</sup> "RECOG VOICE": الاتصال عن طريق نطق الإسم <sup>−</sup> الاتصال السريع (رقم اتصال سابق الضبط) ■ للتحويل بين الاسم ورقم الهاتف اضغط على **DISP**.
	- للرجوع إلى طريقة بلوتوث اضغط على الزر واحتفظ به مضغوطا.
		- للخروج من وضع Bluetooth، اضغط على **SRC** .

#### **الاتصال برقم من دليل الهاتف**

- **٢** أدر قرص مستوى الصوت لتحديد "BOOK PHONE"، ثم اضغط عليه للدخول.
	- **٣** اضغط على للدخول إلى طريقة البحث بالحروف الأبجدية.
- **٤** ّ بدل مفتاح الصوت لتحديد الحرف المراد البحث عنه. ■ للانتقال إلى الصف التالي اضغط على **BAND**. ■ للرجوع إلى طريقة دليل الهاتف اضغط على رُ.
	- **٥** اضغط مفتاح الصوت لبدء البحث.
	- **٦** أدر مفتاح شدة الصوت لاختيار اسم وفئة.
- للانتقال إلى الحرف التالي اضغط على 4 / . . ﴿ . ﴿ .
- **٧** اضغط على مفتاح شدة الصوت لإجراء مكالمة هاتفية.
- لاستخدام دليل الهاتف، يتعين تنزيله على هذه الوحدة أولاً. راجع <تحميل دليل الهاتف> (صفحة ٢٠).
- في أثناء البحث، يتم البحث عن حرف بدون علامات نطق مثل "u "بدلاً من البحث عن حرف به علامات نطق مثل "ü".
	- تظهر بنود الفئات في دليل الهاتف كما يلي: **GE**: عام ; **HM**: المنزل ; **OF**: العمل ; **MO**: الهاتف الجوال ; **OT**: أخرى

#### **الاتصال برقم من سجل المكالمات**

- **٢** أدر مفتاح شدة الصوت لاختيار "OUTGOING " (المكالمة الصادرة) أو "INCOMING) "المكالمة الواردة) أو "CALLS MISSED) "المكالمة الفائتة)، ثم اضغط عليه للدخول.
	- **٣** أدر مفتاح شدة الصوت لاختيار اسم أو رقم هاتف.
	- **٤** اضغط على مفتاح شدة الصوت لإجراء مكالمة هاتفية.
- لائحة المكالمات الصادرة ولائحة المكالمات الواردة ولائحة المكالمات التي لم يتم الرد عليها هي لائحات المكالمات التي تم إجراؤها أو استقبالها على هذه الوحدة. وهي ليست اللائحات المخزنة على ذاكرة الهاتف الجوال.

#### **الاتصال برقم هاتفي**

- **٢** أدر قرص مستوى الصوت لتحديد "DIAL NUMBER"، ثم اضغط عليه للدخول.
	- **٣** أدر مفتاح شدة الصوت لاختيار رقم الهاتف. ■ للانتقال إلى العدد التالي اضغط على.¢ ■ لمحو العدد الأخير اضغط على.4 ■ اضغط على زر الرقم (**1** — **0**) أو #( **+FM** (أو \*( **–AM** (أو +(¢) بجهاز التحكم عن بعد.
		- **٤** إجراء مكالمة هاتفية.
		- اضغط قرص مستوى الصوت.
		- اضغط على **OK** في وحدة التحكم عن بعد.
- يمكنك إدخال ٢٥ عددا بحد أقصى (KDC-U549BT)/ ٣٢ .<br>عددا بحد أقصى (KDC-U4549SD).

يستكمل في الصفحة التالية

**الاتصال السريع (رقم اتصال سابق الضبط) ٢** اضغط على زر الرقم (**1 – 6**). **٣** اضغط على مفتاح شدة الصوت لإجراء مكالمة

هاتفية.

**التسجيل إلى رقم هاتفي سابق الضبط (ذاكرة سابقة الضبط) ٢** أدخل رقم الهاتف بالرجوع إلى التالي:

الاتصال برقم هاتفي/ الاتصال برقم من سجل المكالمات/ الاتصال برقم من دليل الهاتف **٣** اضغط على زر الرقم (**1 – 6**) واحتفظ به مضغوطا لمدة ثانيتين تقريبا.

**الاتصال عن طريق نطق الإسم ٢** أدر قرص مستوى الصوت لتحديد "RECOG VOICE"، ثم اضغط عليه للدخول. يظهر البيان "READY RECG-V) "وظيفة التعرف على الصوت جاهزة).

- **٣** اضغط على مفتاح شدة الصوت لتفعيل التعرف على الصوت.
- **٤** يتم عرض "NAME PB". عند سماع صافرة، قم بنطق الاسم خلال ثانيتين.
- **٥** يتم عرض "TYPE PN". عند سماع صافرة، قم بنطق اسم الفئة خلال ثانيتين. يتم عرض رقم الهاتف (الاسم) الذي تم التعرف عليه.

**٦** اضغط على مفتاح شدة الصوت لإجراء مكالمة هاتفية.

- هذه الخطوة تماثل الخطوة ٤ من الخطوات الواردة في موضوع <الاتصال برقم من دليل الهاتف> (صفحة ١٩). يمكنك إجراء اتصال أو اختيار إحدى الفئات.
- في حالة عدم التعرف على صوتك ستظهر لك رسالة. يتيح لك الضغط على مفتاح شدة الصوت إعادة محاولة إدخال منطوق صوتي. ارجع إلى <البحث عن الاعطال والاصلاح> (صفحة ٣٤).
- يتطلب كل من الاسم والفئة إلى تسجيل رمز صوتي. ارجع إلى <ضبط أمر صوتي> (صفحة ٢٤). ■ لا يتم إخراج الصوت المنطوق خلال التعرف على الصوت.

**KDC-U549BT**  اضغط على . **KDC-U4549** / **KDC-U4549SD**  اضغط قرص مستوى الصوت. **رفض مكالمة واردة** اضغط على **SRC** . **أثناء المكالمة قطع الاتصال KDC-U549BT**  اضغط على . **KDC-U4549** / **KDC-U4549SD**  اضغط على **SRC** . **التبديل إلى وضع التحدث في سماعة الهاتف** اضغط على زر الرقم **6** للتحويل بين وضع التحدث الشخصي ("TALK PRIVATE ("ووضع التحدث الحر .("HANDS FREE") **خاصية الانتظار الرد على مكالمة أخرى مع تعليق المكالمة الحالية** أدر قرص مستوى الصوت لتحديد **[ANSWER[**، ثم اضغط عليه للدخول. **مواصلة المكالمة الحالية** أدر قرص مستوى الصوت لتحديد **[REJECT[**، ثم اضغط عليه للدخول. **التنقل بين المكالمة الحالية والمكالمة المنتظرة** اضغط على مفتاح شدة الصوت للتنقل بين الأشخاص المتصلين. **تحميل دليل الهاتف للتحميل أوتوماتيكيا** إذا كان الهاتف الجوال يدعم خاصية مزامنة دليل الهاتف، فسيتم تحميل دليل الهاتف أوتوماتيكيا بعد اتصال بلوتوث. ■ قد يتطلب الأمر إجراء عمليات ضبط في الهاتف الجوال. ■ إذا لم تجد بيانات دليل الهاتف في الوحدة حتى بعد الإظهار الكامل، فمن المحتمل أن هاتفك الجوال لا يدعم خاصية تحميل بيانات دليل الهاتف

أوتوماتيكيا. وفي هذه الحالة عليك بمحاولة

التحميل يدويا.

**تلقي مكالمة الرد على مكالمة هاتفية**

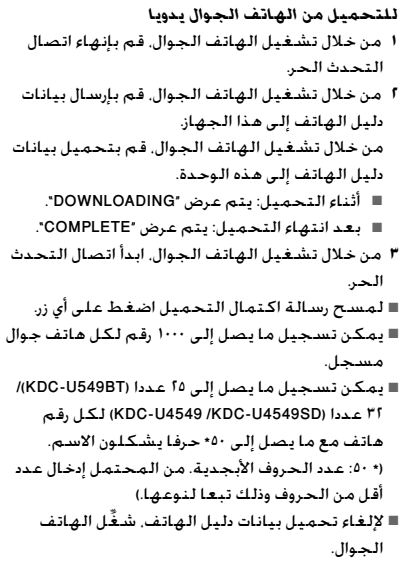

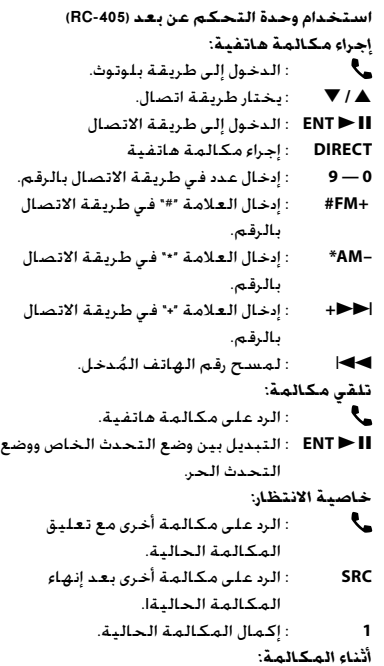

**SRC** : إنهاء المكالمة.

**أِعـداد وظـيـفــة الـبــلـوتـوث**<br>ريضحتلا : KDC-U4549 /KDC-U4549SD : يُوصل فقط بالملحق الإضافي الاختياري 300BT-KCA-BT200 أو KCA-BT200.

**وظيفة الاقتران السهلة** .فقط KDC-U549BT • **١** اضغط على الزر واحتفظ به مضغوطا للدخول إلى طريقة الاقتران السهلة يتم عرض "PAIRING". ■ يظهر أحد البيانات التالية تبعا لحالة تسجيل الهاتف الجوال: <sup>−</sup> "SEARCHING) "جاري البحث): في حالة تسجيل هاتف جوال للمرة الأولى. <sup>−</sup> "(اسم الهاتف الجوال)": إذا كان الهاتف الجوال مسجلا بالفعل. − "DEVICE FULL" (الجهاز ممتلئ): إذا كان هناك خمسة هواتف جوالة بحد أقصى مسجلة بالفعل. **في حالة تسجيل هاتف جوال للمرة الأولى، تسجيل هاتف جوال ٢** يتم عرض "SEARCHING". فيتم البحث عن جهاز بلوتوث. عند انتهاء البحث، يتم عرض "FINISHED". **٣** أدر مفتاح شدة الصوت لاختيار اسم هاتف جوال، ثم اضغط للتأكيد. **٤** قم بإدخال كود PIN ■ أدر مفتاح شدة الصوت لاختيار الرقم. ■ للانتقال إلى العدد التالي اضغط على.¢ ■ لمحو العدد الأخير اضغط على.4 **٥** اضغط على مفتاح شدة الصوت لإرسال كود PIN. إذا تم عرض "OK PAIRING"، فهذا يشير إلى انتهاء التسجيل. إذا ظهر البيان "PHONE CONFIRM) "تأكيد الهاتف)، فقم بتأكيد الاتصال من خلال تشغيل الهاتف الجوال. **٦** يتم توصيل جهاز الاستقبال بهاتف جوال، ويظهر البيان "CONNECT HF) "توصيل HF(، ويتم الخروج من طريقة الاقتران السهلة. ■ في حالة ظهور أي كود خطأ أثناء عملية الاقتران، انظر <البحث عن الاعطال والاصلاح> (صفحة ٣٤).

**إذا كان الهاتف الجوال مسجلا بالفعل أو إذا كان هناك خمسة هواتف جوالة بحد أقصى مسجلة بالفعل/ اختيار هاتف جوال**

- **٢** يظهر "(اسم الهاتف الجوال)" أو البيان "FULL DEVICE) "الجهاز ممتلئ).
- **٣** أدر مفتاح شدة الصوت لاختيار اسم هاتف جوال. ■ لتسجيل هاتف جوال جديد اختر "[SEARCH DVC "[ (البحث عن جهاز)، ثم ارجع إلى موضوع "في حالة تسجيل هاتف جوال للمرة الأولى".
	- **٤** اضغط على مفتاح شدة الصوت لضبط الهاتف الجوال.
	- "✱(اسم الهاتف الجوال)": جهاز بلوتوث المختار مشغول.
- "-(اسم الهاتف الجوال)": جهاز بلوتوث المختار في وضع الاستعداد.
- " (اسم الهاتف الجوال)": جهاز بلوتوث غير مختار.
- الهاتف الجوال مختار بالفعل، أزل عنه الاختيار، ثم اختر هاتفا آخر.
- **٥** اضغط على للخروج من طريقة الاقتران السهلة.

#### **محو الهاتف الجوال المسجل**

- **٢** يظهر "(اسم الهاتف الجوال)" أو البيان "FULL DEVICE) "الجهاز ممتلئ).
- **٣** أدر مفتاح شدة الصوت لاختيار اسم هاتف جوال.
	- **٤** اضغط على مفتاح شدة الصوت واحتفظ به مضغوطا لمحو الهاتف الجوال المختار. يتم عرض "DELETE".
- **٥** أدر قرص مستوى الصوت لتحديد "YES"، ثم اضغط عليه للتأكيد. يتم عرض "COMPLETED".

**تسجيل جهاز بلوتوث (اقتران) التسجيل من أجهزة بلوتوث ١** اضغط **SRC** لتوصيل الطاقة.

- **٢** ابدأ تسجيل هذا الجهاز عن طريق تشغيل جهاز البلوتوث. من خلال تشغيل جهاز بلوتوث، ستقوم بتسجيل جهاز التحدث الحر (اقتران). اختر أو" KCA-BT300" أو" KENWOOD BT CD/R-3P1" "200BT-KCA "من قائمة الأجهزة المتصلة.
- **٣** أدخل رمز الـ PIN") 0000 ("في جهاز البلوتوث. تأكد أن عملية التسجيل قد تمت على جهاز بلوتوث. تم تعيين رمز PIN على "0000" كرمز إفتراضي. يمكنك تغيير هذا الرمز. ارجع إلى تعديل كود PIN **[EDIT CODE PIN [**تحت موضوع <إعداد البلوتوث> (صفحة ٢٥).
- **٤** من خلال تشغيل جهاز البلوتوث، ابدأ اتصال التحدث الحر.

**التسجيل من هذا الجهاز<sup>t</sup>**

- **KDC-U549BT ١**
- اضغط على للدخول إلى طريقة بلوتوث. **KDC-U4549** / **KDC-U4549SD**  اضغط على مفتاح شدة الصوت واحتفظ به مضغوطا للدخول إلى طريقة بلوتوث.
- **٢** أدر قرص مستوى الصوت لتحديد **[SETTINGS[**، ثم اضغط عليه للدخول.
- **٣** أدر قرص مستوى الصوت لتحديد **[PAIRING[**، ثم اضغط عليه للدخول.
- **٤** أدر مفتاح شدة الصوت لاختيار **[SEARCH DEVICE[** (تسجيل جهاز)، ثم اضغط عليه للدخول.
- **٥** اضغط على مفتاح شدة الصوت للبحث عن جهاز البلوتوث.
	- عند انتهاء البحث، يتم عرض "FINISHED".
- **٦** أدر مفتاح شدة الصوت لاختيار اسم جهاز بلوتوث، ثم اضغط للتأكيد.
	- /KDC-U4549SD) (اقتران" (PAIRING" البيان يظهر **٧** (فقط KCA-BT300 الطراز مع KDC-U4549 إذا تم عرض "OK PAIRING"، انتقل للخطوة .١٠ إذا تم عرض "NG CODE PIN"، فانتقل إلى الخطوة .٨
		- **٨** قم بإدخال كود PIN
		- أدر مفتاح شدة الصوت لاختيار الرقم.
		- للانتقال إلى العدد التالي اضغط على.¢
			- لمحو العدد الأخير اضغط على.4
		- **٩** اضغط على مفتاح شدة الصوت لإرسال كود PIN. إذا تم عرض "OK PAIRING"، فهذا يشير إلى انتهاء التسجيل. إذا ظهرت رسالة خطأ حتى وإن كان رمز PIN ً صحيحا، جرب تسجيل جهاز بلوتوث خاص.
- **١٠** اضغط باستمرار على لإنهاء الإجراء. ■ للخروج من وضع Bluetooth، اضغط على **SRC** . ■ إذا كاتن هناك ٥ أجهزة بلوتوث أو أكثر مسجلة، فلن يمكن تسجيل جهاز بلوتوث جديد.
- **تسجيل جهاز بلوتوث خاص KDC-U549BT ١** اضغط على للدخول إلى طريقة بلوتوث. **KDC-U4549** / **KDC-U4549SD**  اضغط على مفتاح شدة الصوت واحتفظ به مضغوطا للدخول إلى طريقة بلوتوث. **٢** أدر قرص مستوى الصوت لتحديد **[SETTINGS[**، ثم اضغط عليه للدخول. **٣** أدر قرص مستوى الصوت لتحديد **[PAIRING[**، ثم اضغط عليه للدخول. **٤** أدر مفتاح شدة الصوت لاختيار **[SELECT DVC-S[**
- (اختيار جهاز خاص)، ثم اضغط عليه للدخول. **٥** أدر مفتاح شدة الصوت لاختيار اسم جهاز، ثم اضغط
	- للتأكيد. **٦** نفذ إجراءات الخطوة ٤ من <عند التسجيل من هذا الجهاز> وأكمل التسجيل (الاقتران).
	- إذا لم يكن اسم الجهاز موجودًا في القائمة، فاختر ً هاتفا آخر "PHONE OTHER".

**اختيار جهاز البلوتوث KDC-U549BT ١** اضغط على للدخول إلى طريقة بلوتوث. **KDC-U4549** / **KDC-U4549SD**  اضغط على مفتاح شدة الصوت واحتفظ به مضغوطا للدخول إلى طريقة بلوتوث. **٢** أدر قرص مستوى الصوت لتحديد **[SETTINGS[**، ثم اضغط عليه للدخول. **٣** أدر قرص مستوى الصوت لتحديد **[PAIRING[**، ثم اضغط عليه للدخول. **٤** أدر مفتاح شدة الصوت لاختيار **[SELECT PHONE[** (اختيار هاتف) أو **[SELECT AUDIO**) **[**اختيار جهاز صوتيات)، ثم اضغط عليه للدخول. **٥** أدر مفتاح شدة الصوت لاختيار اسم جهاز بلوتوث. **٦** اضغط على مفتاح شدة الصوت لضبط جهاز البلوتوث. ■ "✱(اسم الجهاز)": جهاز بلوتوث المختار مشغول. ■ "-(اسم الجهاز)": جهاز بلوتوث المختار في وضع الاستعداد. ■ " (اسم الجهاز)": جهاز بلوتوث غير مختار. ■ الهاتف الجوال مختار بالفعل، أزل عنه الاختيار، ثم اختر هاتفا آخر. **٧** اضغط باستمرار على لإنهاء الإجراء. ■ للخروج من وضع Bluetooth، اضغط على **SRC** . **ضبط أمر صوتي تسجيل اسم دليل الهاتف KDC-U549BT ١** اضغط على للدخول إلى طريقة بلوتوث. **KDC-U4549** / **KDC-U4549SD**  اضغط على مفتاح شدة الصوت واحتفظ به مضغوطا للدخول إلى طريقة بلوتوث. **٢** أدر قرص مستوى الصوت لتحديد **[SETTINGS[**، ثم اضغط عليه للدخول. **٣** أدر قرص مستوى الصوت لتحديد **[TAG VOICE[**، ثم اضغط عليه للدخول. **٤** أدر مفتاح شدة الصوت لاختيار **[EDIT NAME PB[**، ثم اضغط عليه للدخول. **٥** ابحث عن اسم دليل الهاتف المراد تسجيله اختر الاسم المراد تسجيله بالرجوع إلى رقم ٥ في موضوع <الاتصال برقم من دليل الهاتف> (صفحة ١٩). إذا تم تسجيل المنطوق الصوتي بالفعل لأحد الأسماء، فيظهر الرمز "\*" قبل الاسم. **٦** أدر قرص مستوى الصوت لتحديد **[REG NAME PB[**، ثم اضغط عليه للدخول. ■ لاختيار "CHK NAME PB"، قم بتشغيل المنطوق

المسجل.

- لاختيار "DEL NAME PB"، قم بمحو المنطوق الصوتي. أدر قرص مستوى الصوت لتحديد "YES"، ثم اضغط عليه للتأكيد.
	- **٧** يتم عرض "1 ENTER". عند سماع إشارة بيب انطق المنطوق الصوتي في غضون ثانيتين.
- **٨** يتم عرض "2 ENTER". عند سماع صوت تنبيه انطق نفس العلامة الصوتية في غضون ثانيتين بنفس الطريقة كما في الخطوة .٧ يتم عرض "COMPLETE".
- **٩** اضغط على مفتاح شدة الصوت للرجوع إلى الخطوة .٥
	- للخروج من طريقة الضبط، اضغط على رُ—. ■ للخروج من وضع Bluetooth، اضغط على **SRC** .
	- تستطيع تسجيل ما يصل إلى ٣٥ منطوق صوتي. ■ لا يخرج صوت من أجهزة الصوتيات أثناء عملية تسجيل المنطوق الصوتي.
		- **تسجيل نوع اسم دليل الهاتف**
		- **KDC-U549BT ١** اضغط على للدخول إلى طريقة بلوتوث. **KDC-U4549** / **KDC-U4549SD**  اضغط على مفتاح شدة الصوت واحتفظ به
		- مضغوطا للدخول إلى طريقة بلوتوث.
	- **٢** أدر قرص مستوى الصوت لتحديد **[SETTINGS[**، ثم اضغط عليه للدخول.
	- **٣** أدر قرص مستوى الصوت لتحديد **[TAG VOICE[**، ثم اضغط عليه للدخول.
	- **٤** أدر مفتاح شدة الصوت لاختيار **[EDIT TYPE PN[**، ثم اضغط عليه للدخول.
		- **٥** أدر مفتاح شدة الصوت لاختيار **[GENERAL [**أو **[HOME [**أو **[OFFICE [**أو **[MOBILE [**أو **[OTHER[**، ثم اضغط عليه للدخول.
- **٦** أدر قرص مستوى الصوت لتحديد **[REG TYPE PN[**، ثم اضغط عليه للدخول.
	- لاختيار "CHK TYPE PN"، قم بتشغيل المنطوق (فقط KDC-U4549 /KDC-U4549SD) .المسجل
- لاختيار "DEL TYPE PN"، قم بمحو المنطوق الصوتي. أدر قرص مستوى الصوت لتحديد "YES"، ثم اضغط عليه للتأكيد. (SD4549U-KDC/ (فقط KDC-U4549
	- **٧** يتم عرض "1 ENTER". عند سماع إشارة بيب انطق المنطوق الصوتي في غضون ثانيتين.
- **٨** يتم عرض "2 ENTER". عند سماع صوت تنبيه انطق نفس العلامة الصوتية في غضون ثانيتين بنفس الطريقة كما في الخطوة .٧ يتم عرض "COMPLETE".
	- **٢٤ عربي** Download from Www.Somanuals.com. All Manuals Search And Download.

- **٩** اضغط على مفتاح شدة الصوت للرجوع إلى الخطوة .٥
- حدد المنطوق الصوتي لجميع الفئات الخمسة. وفي حالة عدم تسجيل المنطوق الصوتي لجميع الفئات فقد لا يمكن استدعاء دليل الهاتف باستخدام الأمر الصوتي.

**إعداد وظيفة البلوتوث**

- **KDC-U549BT ١**
- اضغط على للدخول إلى طريقة بلوتوث. **KDC-U4549** / **KDC-U4549SD**

اضغط على مفتاح شدة الصوت واحتفظ به مضغوطا للدخول إلى طريقة بلوتوث.

- **٢** أدر قرص مستوى الصوت لتحديد **[SETTINGS[**، ثم اضغط عليه للدخول.
- **٣** أدر قرص مستوى الصوت لإجراء تحديد، ثم اضغط عليه للتأكيد.
	- انظر الجدول التالي للتحديد.
- كرر الخطوة ٣ حتى يتم تحديد/تفعيل العنصر المطلوب. ■ اضغط ً للعودة إلى العنصر السابق.
	- **٤** اضغط باستمرار على لإنهاء الإجراء.
	- للخروج من وضع Bluetooth، اضغط على **SRC** .

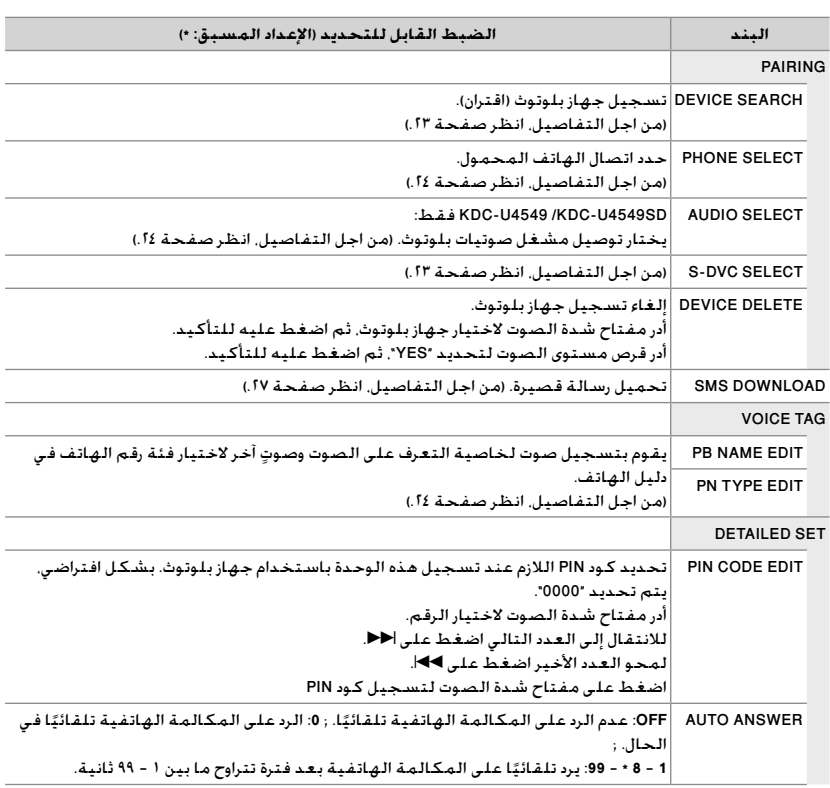

يستكمل في الصفحة التالية

**عربي ٢٥** Download from Www.Somanuals.com. All Manuals Search And Download.

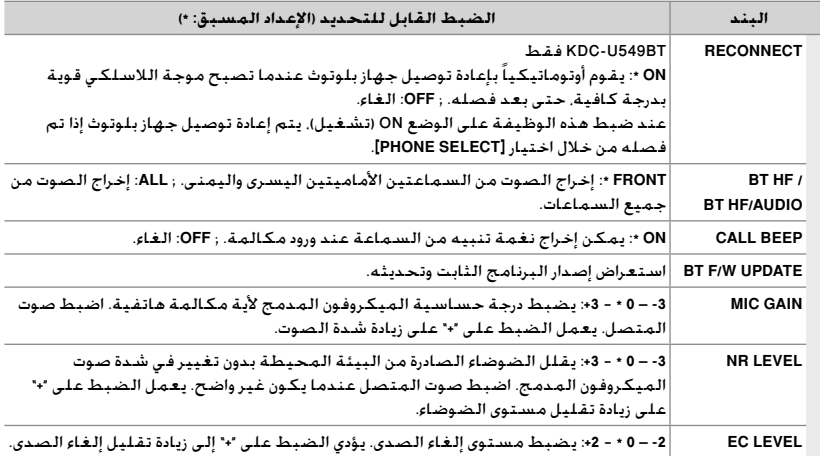

مع KDC-U4549/KDC-U4549SD و KDC-U549BT من لكل إلا**] MIC GAIN]**، **[NR LEVEL]**، **[EC LEVEL]** اختيار يمكن لا■ .KCA-BT300

> **حول الهاتف الجوال** ■ الإصدار: جهاز بلوتوث القياسي إصدار ٢٫٠ ■ الخاصية: HFP) خاصية التحدث الحر) OPP) خاصية نقل الملفات) PBAP) ملف تعريف الوصول إلى دليل الهاتف) SYNC) خاصية المزامنة) للتعرف على الهواتف الجوالة التي تم التحقق من توافقها، يرجى زيارة الموقع التالي: www.kenwood.com/cs/ce/bt/

■ لقد تم اعتماد تطابق الوحدات التي تدعم وظيفة بلوتوث مع معايير بلوتوث طبقا للإجراءات التي تقضي بها شركة SIG Bluetooth. ومع ذلك، قد يتعذر اتصال هذه الوحدات بالهاتف الجوال تبعًا لنوع الهاتف الجوال.

ُوصل فقط بالملحق الإضافي الاختياري 300BT-KCA أو 200BT-KCA. **رسائل SMS) خدمة الرسائل القصيرة)**

ي : KDC-U4549 /KDC-U4549SD **: ريضحتلا**

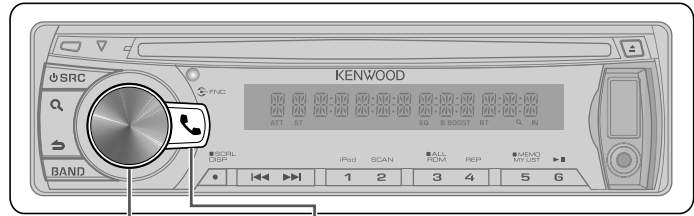

KDC-U549BT اضغط للدخول إلى طريقة بلوتوث.

KDC-U4549 /KDC-U4549SD اضغط واحتفظ به مضغوطا للدخول إلى طريقة بلوتوث.

**عرض رسائل SMS**

## $\triangle$

لتجنب وقوع حوادث لا ينبغي للسائق قراءة رسائل SMS أثناء القيادة.

> **عند وصول رسالة جديدة** يتم عرض البيان "RECEIVED SMS"

**عرض الرسائل القصيرة SMS KDC-U549BT ١** اضغط على للدخول إلى طريقة بلوتوث.

#### **KDC-U4549** / **KDC-U4549SD**

اضغط على مفتاح شدة الصوت واحتفظ به مضغوطا للدخول إلى طريقة بلوتوث.

- **٢** أدر قرص مستوى الصوت لتحديد **[INBOX SMS[**، ثم اضغط عليه للدخول.
	- **٣** أدر مفتاح شدة الصوت لاختيار رسالة.
	- يقوم بالتحويل بين الاسم ورقم الهاتف وتاريخ استلام الرسالة، اضغط على **DISP**.
- **٤** اضغط على مفتاح شدة الصوت لعرض النص. ■ لتصفح الرسالة، أدر مفتاح شدة الصوت.
- للرجوع إلى قائمة الرسائل، أدر مفتاح شدةالصوت.
	- **٥** اضغط باستمرار على لإنهاء الإجراء.
	- للخروج من وضع Bluetooth، اضغط على **SRC** .
- يتم عرض الرسائل التي لم تقرأ في بداية اللائحة. أما بقية الرسائل فيتم عرضها بترتيب الاستقبال.
- لن يمكن عرض رسالة SMS في حالة ورودها بينما الهاتف الجوال غير مقترن بوصلة بلوتوث. قم بتنزيل رسالة SMS.

■ لا يمكن عرض الرسالة القصيرة أثناء تنزيل رسائل SMS. ■ يسبق الرسائل الغير مقروءة علامة النجمة (\*). **تنزيل رسائل SMS**

 **KDC-U549BT ١**

اضغط على للدخول إلى طريقة بلوتوث. **KDC-U4549** / **KDC-U4549SD** 

اضغط على مفتاح شدة الصوت واحتفظ به مضغوطا للدخول إلى طريقة بلوتوث.

- **٢** أدر قرص مستوى الصوت لتحديد **[SETTINGS[**، ثم اضغط عليه للدخول.
- **٣** أدر مفتاح شدة الصوت لاختيار **[DOWNLOAD SMS[**، ثم اضغط عليه للدخول.
	- **٤** ابدأ التنزيل
	- أثناء التحميل: يتم عرض "DOWNLOADING".
	- بعد انتهاء التحميل: يتم عرض "COMPLETE".
		- **٥** اضغط باستمرار على لإنهاء الإجراء.
	- للخروج من وضع Bluetooth، اضغط على **SRC** .
- يجب أن يكون الهاتف الجوال بإمكانه إرسال رسائل SMS باستخدام تقنية بلوتوث. قد يتطلب الأمر إجراء عمليات ضبط في الهاتف الجوال. إذا كان الهاتف الجوال لا يدعم وظيفة رسائل SMS فلن يظهر بند تنزيل رسائل SMS في وضع التحكم في الوظائف.
- عند تنزيل رسائل SMS من الهاتف الجوال ستظهر الرسائل التي لم يتم قراءتها في الهاتف الجوال على أنها قد تمت قراءتها.
	- يمكن تنزيل ما يصل إلى ٧٥ رسالة من الرسائل القصيرة المقروءة بالفعل أو غير المقروءة على التوالي.

**عربي ٢٧** Download from Www.Somanuals.com. All Manuals Search And Download.

## **إعدادات الوظائف**

- **١** اضغط على **SRC** لاختيار مصدر تشغيل بخلاف "STANDBY". **٢** اضغط على قرص مستوى الصوت للدخول إلى **[FUNCTION[**. **٣** أدر مفتاح شدة الصوت لاختيار **[CONTROL AUDIO [**أو **[SETTINGS[**، ثم اضغط عليه للدخول. **٤** أدر قرص مستوى الصوت لإجراء تحديد، ثم اضغط عليه للتأكيد. ■ انظر الجدول التالي للتحديد. ■ كرر الخطوة ٣ حتى يتم تحديد/تفعيل العنصر المطلوب. ■ اضغط ◘ للعودة إلى العنصر السابق.
	- **٥** اضغط باستمرار على لإنهاء الإجراء.

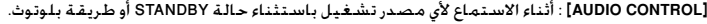

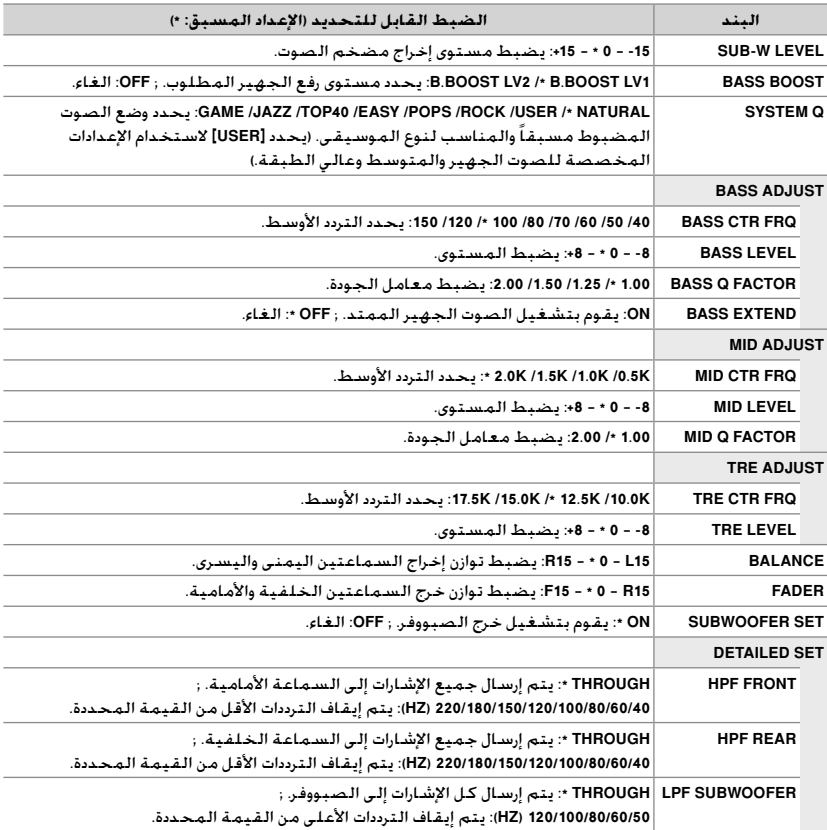

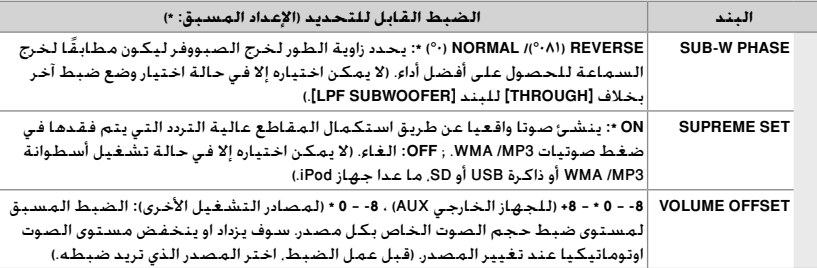

**■ حدد مصدرًا قبل إجراء تعديل على ذاكرة نغمة المصدر. [BASS ADJUST/ MID ADJUST/ TRE ADJUST]**<br>-

 **[SWITCH** ضبط حالة في إلا **لا نكمي رايتخا] SUB-W LEVEL/ SUB-W SET/ LPF SUBWOOFER/ SUB-W PHASE]** ■ (٩ صفحة (.**]SUB-W]** على **PRE]**

على**] SUBWOOFER SET]** ضبط حالة في إلا **لا نكمي رايتخا] SUB-W LEVEL/ LPF SUBWOOFER/ SUB-W PHASE]** ■ .**[ON]**

#### **[SETTINGS]**

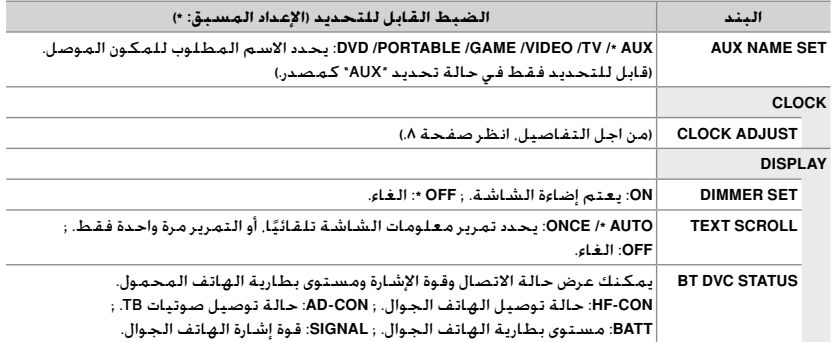

## **التركيب/التوصيل**

#### **قائمة الأجزاء:**

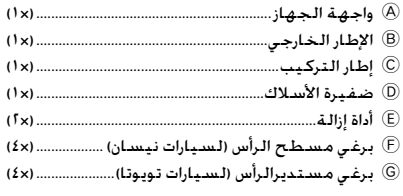

#### **الإجراء الأساسي**

- **١** انزع المفتاح من مفتاح الإشعال، ثم افصل الطرف · من بطارية السيارة.
- **٢** قم بتنفيذ توصيلات أسلاك الدخل والخرج المناسبة. | <توصيل الأسلاك> (صفحة ٣٢)
	- **٣** ركب الجهاز في سيارتك.
	- | <تركيب الجهاز> (صفحة ٣٣)
		- **٤** أعد توصيل طرف البطارية ·.
		- **٥** أعد ضبط الوحدة. (صفحة ٤)

#### **تحذير**

- يمكن تركيب الجهاز في سيارة بها مصدر تيار مباشر ١٢ فولت، وتأريض سلبي.
- إذا قمت بتوصيل سلك االتشغيل (أحمر) وسلك البطارية (أصفر) بشاسيه السيارة (أرضي)، قد يتسبب في حدوث دائرة كهربائية قصيرة والتي بدورها يمكن أن تحدث حريق. قم دائماً بتوصيل تلك الأسلاك بمصدر التيار الكهربائي المار عبر صندوق الفيوزات.
	- افصل الطرف السلبي للبطارية وقم بإجراء كافة التوصيلات الكهربائية قبل تركيب الوحدة.
	- اعزل الأسلاك غير الموصلة بواسطة شريط من الفينيل أو مادة أخرى مشابهة. لمنع حد وث قصر في الدائرة الكهربائية، لا تنزع الأغطية في نهاية الأسلاك غير الموصلة أو الأجهزة الفرعية.
	- تأكد من تأريض الجهاز مع هيكل السيارة مرة ثانية بعد التركيب.
- إذا لم يتم تشغيل الجهاز (يظهر بيان الحماية "PROTECT ("فقد يكون سبب ذلك حدوث قصر في الدائرة الكهربائية بسلك السماعة وشاسيه السيارة مما أدى إلى تفعيل وظيفة الحماية. لذلك يجب فحص سلك السماعة.

#### **تحذير**

- إذا لم يكن مفتاح الإشعال في سيارتك له وضع ACC، وصل أسلاك الإشعال إلى مصدر التيار كهربائي بحيث يمكن الفتح والقفل من خلال مفتاح الإشعال. إذا وصلت سلك الإشعال بمصدر تيار كهربائي ذي جهد ثابت، كما هو الحال مع أسلاك البطارية، فيمكن للبطارية أن تفرغ.
	- لا تستخدم البراغي الخاصة بك. استخدم فقط البراغي الموردة مع الجهاز.
	- ركب هذا الجهاز في لوحة أجهزة البيان في سيارتك. تأكد من عدم اصطدام واجهة الجهاز بغطاء الخزانة (في حالة وجودها) عند الإغلاق والفتح.
	- بعد تركيب الجهاز تأكد من عمل مصابيح الفرامل وإشارات تغيير الاتجاه والمساحات وخلافه بشكل سليم.
		- قم بتركيب الجهاز بحيث تكون زاوية التركيب °٣٠ أو أقل.
	- في حالة احتراق المنصهر، تأكد أولاً من عدم تلامس الأسلاك بما يسبب دائرة قصر ثم استبدل المنصهر القديم بمنصهر آخر بنفس شدة التيار.
- قم بتوصيل أسلاك السماعة بشكل صحيح بأطراف التوصيل المتوافقة معها. قد يتعرض الجهاز لأضرار أو لا يعمل في حالة اشتراك الأسلاك · مع جهاز آخر أو في حالة تأريضها بأي جزء معدني بالسيارة.
- في حالة توصيل سماعتين فقط بالنظام قم بتوصيل القوابس إما بطرفي توصيل الخرج الأماميين أو بطرفي توصيل الخرج الخلفيين (لا تخلط بين الأمامي والخلفي).
	- تركيب وتوصيل هذا الجهاز يحتاج إلى مهارة وخبرة خاصة. لدواعي السلامة، اترك هذه المهمة للفنيين المختصين.
		- إذا صادفتك مشاكل أثناء التركيب، فاتصل بوكيل .Kenwood
- قد يتعطل الاستقبال إذا كانت هناك أجسام معدنية بالقرب من هوائي بلوتوث.

 $\begin{array}{ll}\text{MEMO} & \text{with} & \text{with} & \text$ 

وحدة هوائي بلوتوث

**للحصول على استقبال جيد**

- لضمان الحصول على استقبال جيد يراعى الآتي: ■ تواصل مع الهاتف الجوال على مسافة خط الرؤية بمقدار ١٠ متر (٣٠ قدم) في خط مستقيم. ويصبح مدى التواصل أقصر تبعا لعوامل البيئة المحيطة. كما يصبح مدى التواصل أقصر أيضا في حالة وجود عائق بين هذا الجهاز والهاتف الجوال. لذا فإن مدى التواصل الأقصى المذكور سابقا (١٠ متر) لا يتحقق في بعض الأحيان.
- وجود محطة بث أو جهاز لاسلكي بالقرب من هذا الجهاز قد يؤدي إلى تداخل الاتصال بسبب فرط قوة الإشارة.

#### **حول وحدة بلوتوث (اختياري: SD4549U-KDC/ (KDC-U4549**

- هذا الجهاز يدعم 300BT-KCA أو 200BT-KCA.
- توصيل 200BT-KCA 300/BT-KCA بهذا الجهاز يتيح وظيفة صوتيات BT. **–** تحديد مصدر صوتيات جهاز بلوتوث ."BT AUDIO EXT" لاختيار **SRC** على اضغط
- **–** للإيقاف المؤقت/استئناف التشغيل، اضغط زر رقم  $.6$  ( $\blacktriangleright$  **II**)
	- **–** لاختيار أغنية، اضغط على4أو.¢
	- اضبط مفتاح الطراز 300BT-KCA/ 200BT-KCA كما
		- يلي:
		- OFF :3 ,OFF :2 ,OFF :1

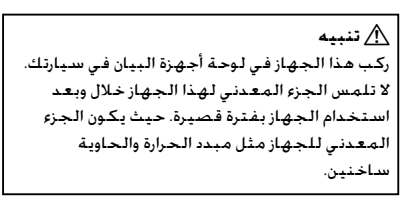

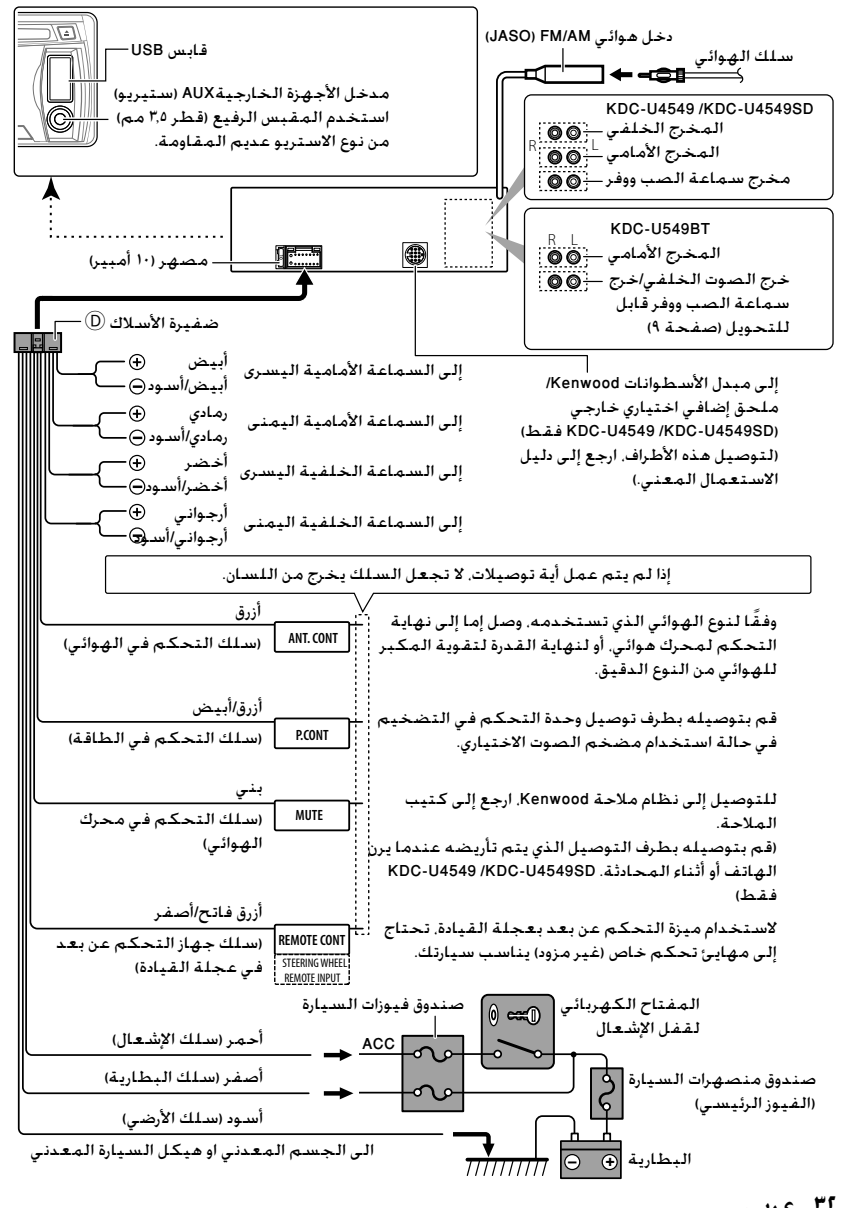

**٣٢ عربي** Download from Www.Somanuals.com. All Manuals Search And Download.

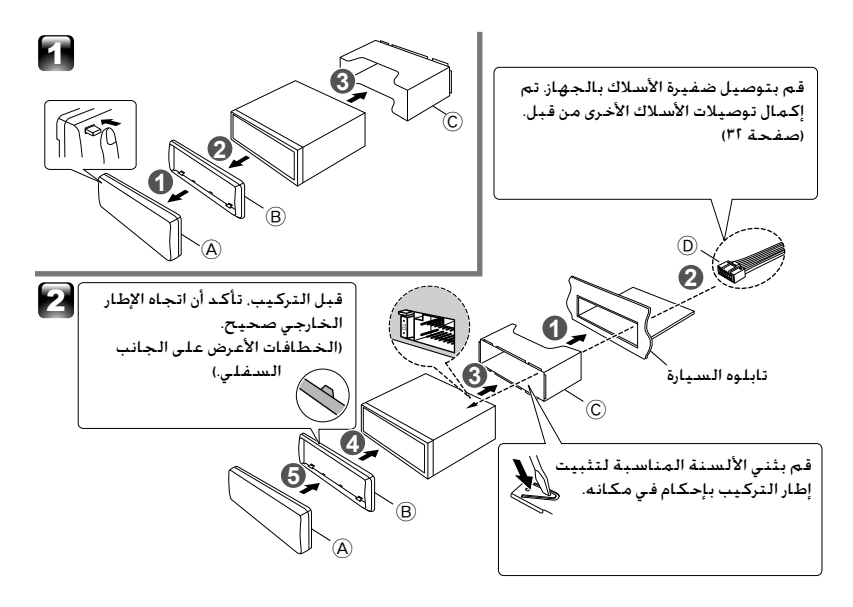

**التركيب دون استخدام إطار التركيب (سيارة يابانية)**

**١** انزع جلبة التركيب والإطار الخارجي B من الجهاز. **٢** قم بمحاذاة التجاويف الموجودة في الجهاز (في كلا الجانبين) مع رف التركيب بالسيارة وقم بتثبيت الجهاز باستخدام البراغي المصاحبة.

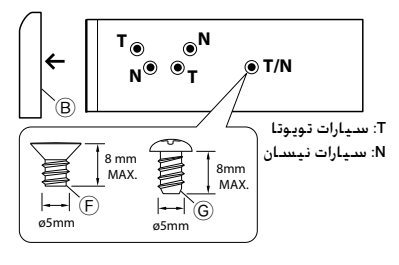

#### **نزع الجهاز من تابلو السيارة**

- **١** قم بفك واجهة الجهاز A.
- **٢** قم بتعشيق سن الإمساك الموجود على أداتي الفك E في الفتحات على جانبي الإطار الخارجي B، ثم اسحبه للخارج.
	- **٣** أدخل أدوات الفك E بعمق إلى داخل الفتحات الموجودة على كل جانب، ثم اتبع إرشادات الأسهم كما هو موضح على الجانب الأيمن. **2 1**

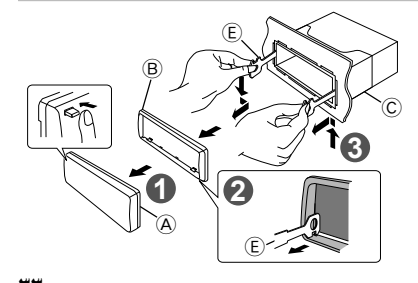

**عربي ٣٣** Download from Www.Somanuals.com. All Manuals Search And Download.

## **البحث عن الاعطال والاصلاح**

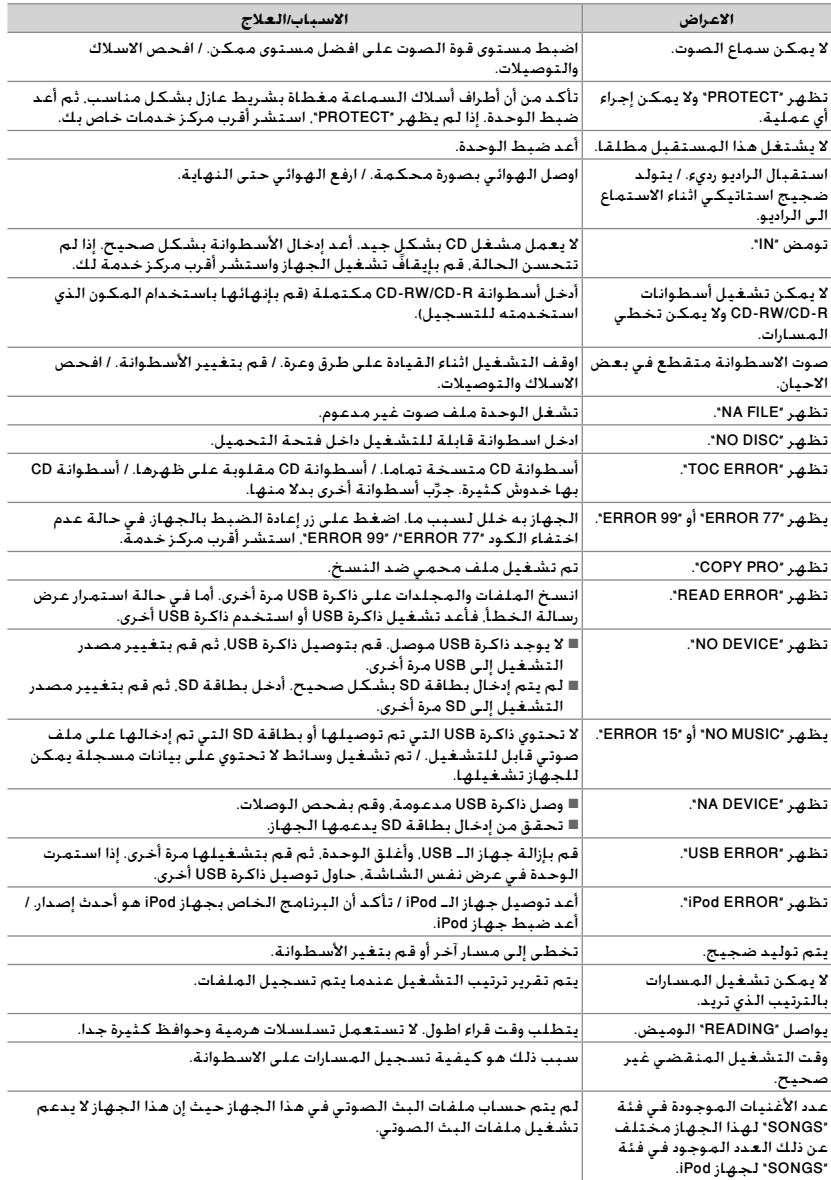

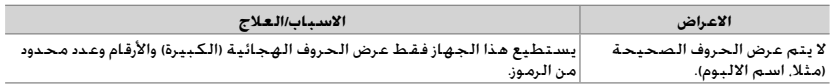

#### **بلوتوث**

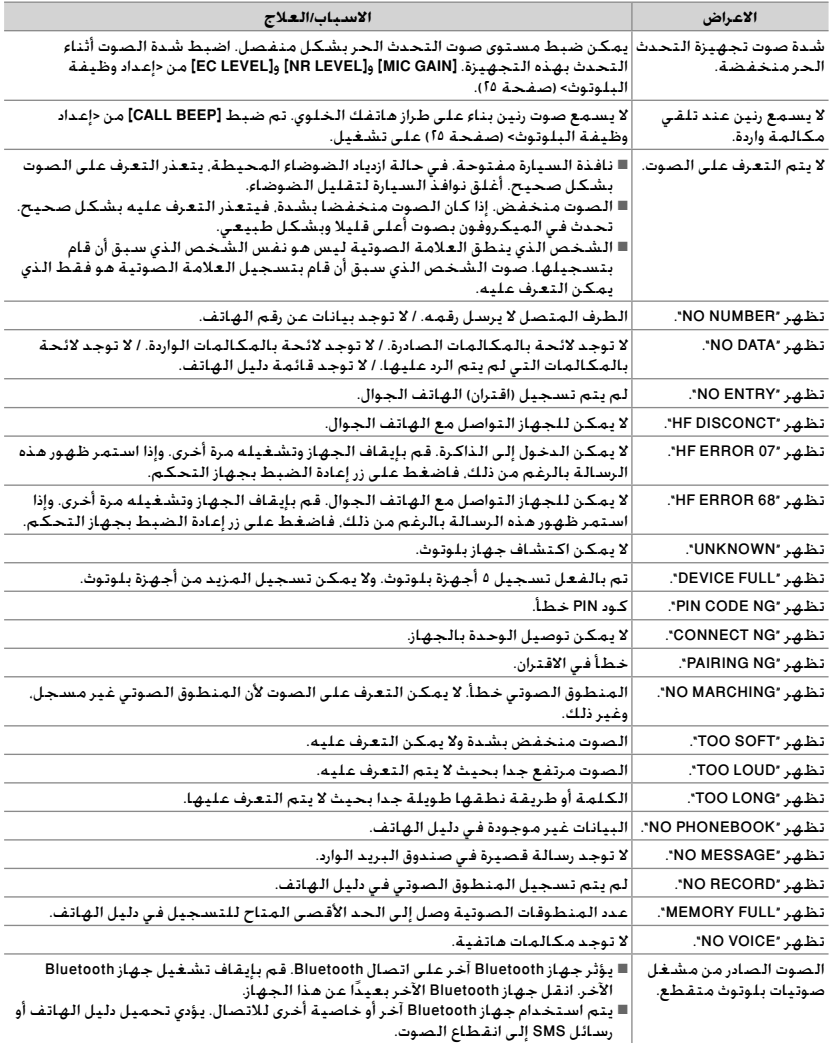

### **المواصفات**

**القسم الخاص بموالف FM نطاق التردد: فاصل ٢٠٠ كيلوهرتز:** ٨٧٫٩ ميجاهرتز — ١٠٧٫٩ ميجاهرتز **فاصل ٥٠ كيلوهرتز:** ٨٧٫٥ ميجاهرتز — ١٠٨٫٠ ميجاهرتز **درجة الحساسية المستخدمة (N/S = ٢٦ ديسيبل):** ١١٫٢ ديسيبل فمتو واط (١ ميكرو فلط/ ٧٥ أوم) **تهدئة الحساسية (N/S DIN = ٤٦ ديسيبل):** ٢٫١٩ ديسيبل فمتو واط (٥,٢ ميكرو فولت/ ٥٧ اوم) **استجابة التردد (٣± ديسيبل):** ٣٠ هرتز — ١٥ كيلوهرتز **نسبة الإشارة إلى الضوضاء (أحادي):** ٦٣ ديسيبل **فصل الاستريو (١ كيلوهرتز):** ٤٠ ديسيبل **وحدة موالف AM نطاق التردد: فاصل ١٠ كيلوهرتز:** ٥٣٠ كيلوهرتز — ١٧٠٠ كيلوهرتز **فاصل ٩ كيلوهرتز:** من ٥٣١ كيلوهرتز إلى ١٦١١ كيلوهرتز **درجة الحساسية المستخدمة (N/S = ٢٠ ديسيبل): AM:** ٣١ ديسيبل ميكرو (٣٦ ميكرو فلط) **وحدة مشغل أسطوانات CD دايود الليزر:** GaAIAs **الفلتر الرقمي (A/D(:** ٨ مرات أعلى من العينة **محول A/D:** ٢٤ بايت **سرعة الدوران:** ٥٠٠ لفة في الدقيقة — ٢٠٠ لفة في الدقيقة (CLV( **الاهتزاز والارتعاش:** أقل من الحد الذي يمكن قياسه **استجابة التردد (١± ديسيبل):** ٢٠ هرتز — ٢٠ كيلوهرتز **إجمالي التشوه الهارموني (١ كيلوهرتز):** ٠٫٠١ ٪ **نسبة الإشارةإلىالضوضاء (١ كيلوهرتز):** ١٠٥ ديسيبل **المجال الديناميكي:** ٩٣ ديسيبل **فك شفرة 3MP:** متوافق مع -3Layer Audio -1/2MPEG **فك شفرة WMA:** متوافق مع صيغة Windows Media Audio **واجهة USB معيار USB:** 2.0 1.1/USB) سرعة قصوى)

**الحد الأقصى للإمداد بالتيار :** ٥٠٠ مللي أمبير **نظام الملفات:** 32 16/FAT **فك شفرة 3MP:** متوافق مع -3Layer Audio -1/2MPEG **فك شفرة WMA:** متوافق مع صيغة Windows Media Audio

> **(فقط KDC-U4549SD) SD بطاقة وحدة صيغة حقيقية متوافقة:** الإصدار ٢٫٠٠ **أقصى سعة للذاكرة:** ٣٢ جيجابايت

**نظام الملفات:** 32 16/ FAT **فك شفرة 3MP:** متوافق مع -3Layer Audio -1/2MPEG **فك شفرة WMA:** متوافق مع صيغة Windows Media Audio **وحدة بلوتوث (BT549U-KDC فقط) التقنية:** معتمد لتشغيل Bluetooth الإصدار ٢٫٠ **التردد:** ٢٫٤٠٢ – ٢٫٤٨٠ جيجاهرتز **قدرة الخرج:** ٤+ ديسيبل مللي واط (MAX(، ٠ ديسيبل مللي واط (AVE (فئة القدرة ٢ **أقصى مدى للاتصال:** مدى رؤية يبلغ ١٠ أمتار (٣٢٫٨ قدمًا) تقريبًا **الخاصية:** HFP) خاصية التحدث الحر), SPP) خاصية المنفذ التسلسلي), HSP) خاصية سماعات الرأس), OPP) خاصية نقل الملفات), PBAP) خاصية الوصول لدليل الهاتف), SYNC) خاصية المزامنة) **قسم الصوت قدرة الخرج القصوى:** ٥٠ واط x ٤ **قدرة سعة نطاق البث الكامل (عند أقل من ٪١ THD(:** ٢٢ واط x ٤ **معاوقة السماعات:** من ٤ أوم إلى ٨ أوم **نشاط النغمة: قوي:** ١٠٠ هرتز ± ٨ ديسيبل **وسط:** ١ كيلوهرتز ± ٨ ديسيبل **عالي:** ١٢٫٥ كيلوهرتز ٨± ديسيبل **مستوى الخرج الابتدائي / الحمل (أسطوانة CD(:** ٢٥٠٠ مللي فلط/ ١٠ كيلوأوم **معاوقة خرج الصوت الابتدائي:** ≤ ٦٠٠ أوم

**قسم توصيل الأجهزة الخارجية استجابة التردد (٣± ديسيبل):** ٢٠ هرتز — ٢٠ كيلوهرتز **الجهد الأقصى للدخل:** ١٢٠٠ مللي فلط **معاوقة الدخل:** ١٠ كيلو أوم

**عام الجهد الكهربائي للتشغيل: :فقط KDC-U549BT (مسموح بـ ١٠٫٥ فلط — ١٦ فلط):** ١٤٫٤ ً فولتا **:فقط KDC-U4549/KDC-U4549SD (مسموح بـ ١١ فلط — ١٦ فلط):** ١٤٫٤ ً فولتا **أقصى استهلاك للتيار:** ١٠ أمبير **حجم التركيب (عرض × طول × ارتفاع):** ١٨٢ مم × ٥٣ مم × ١٦٠ مم **الوزن:** ١٫٣ كجم

> يخضع للتعيير دون إخطار مسيبق.<br>Download from Www.Somanuals.com. All Manuals Search And Download. يخضع للتغيير دون إخطار مسبق.

Free Manuals Download Website [http://myh66.com](http://myh66.com/) [http://usermanuals.us](http://usermanuals.us/) [http://www.somanuals.com](http://www.somanuals.com/) [http://www.4manuals.cc](http://www.4manuals.cc/) [http://www.manual-lib.com](http://www.manual-lib.com/) [http://www.404manual.com](http://www.404manual.com/) [http://www.luxmanual.com](http://www.luxmanual.com/) [http://aubethermostatmanual.com](http://aubethermostatmanual.com/) Golf course search by state [http://golfingnear.com](http://www.golfingnear.com/)

Email search by domain

[http://emailbydomain.com](http://emailbydomain.com/) Auto manuals search

[http://auto.somanuals.com](http://auto.somanuals.com/) TV manuals search

[http://tv.somanuals.com](http://tv.somanuals.com/)